# **Kick Assembler V3.21 Reference Manual**

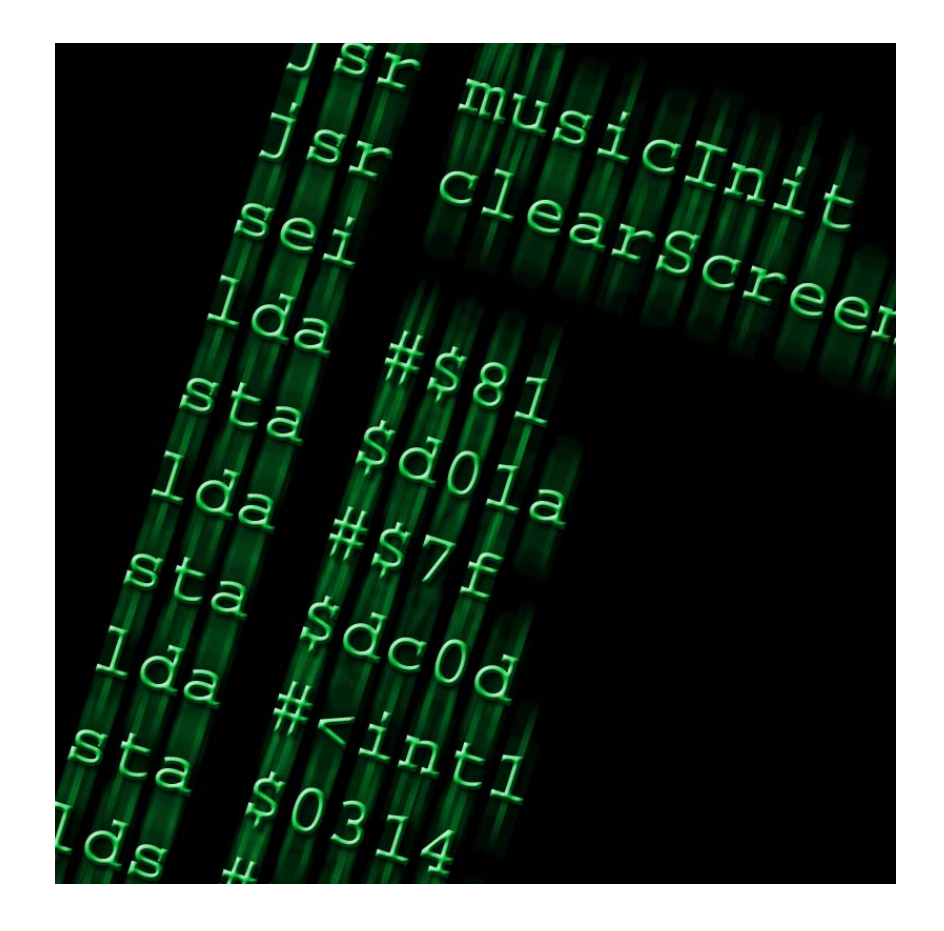

 **By Mads Nielsen** 

## **Index**

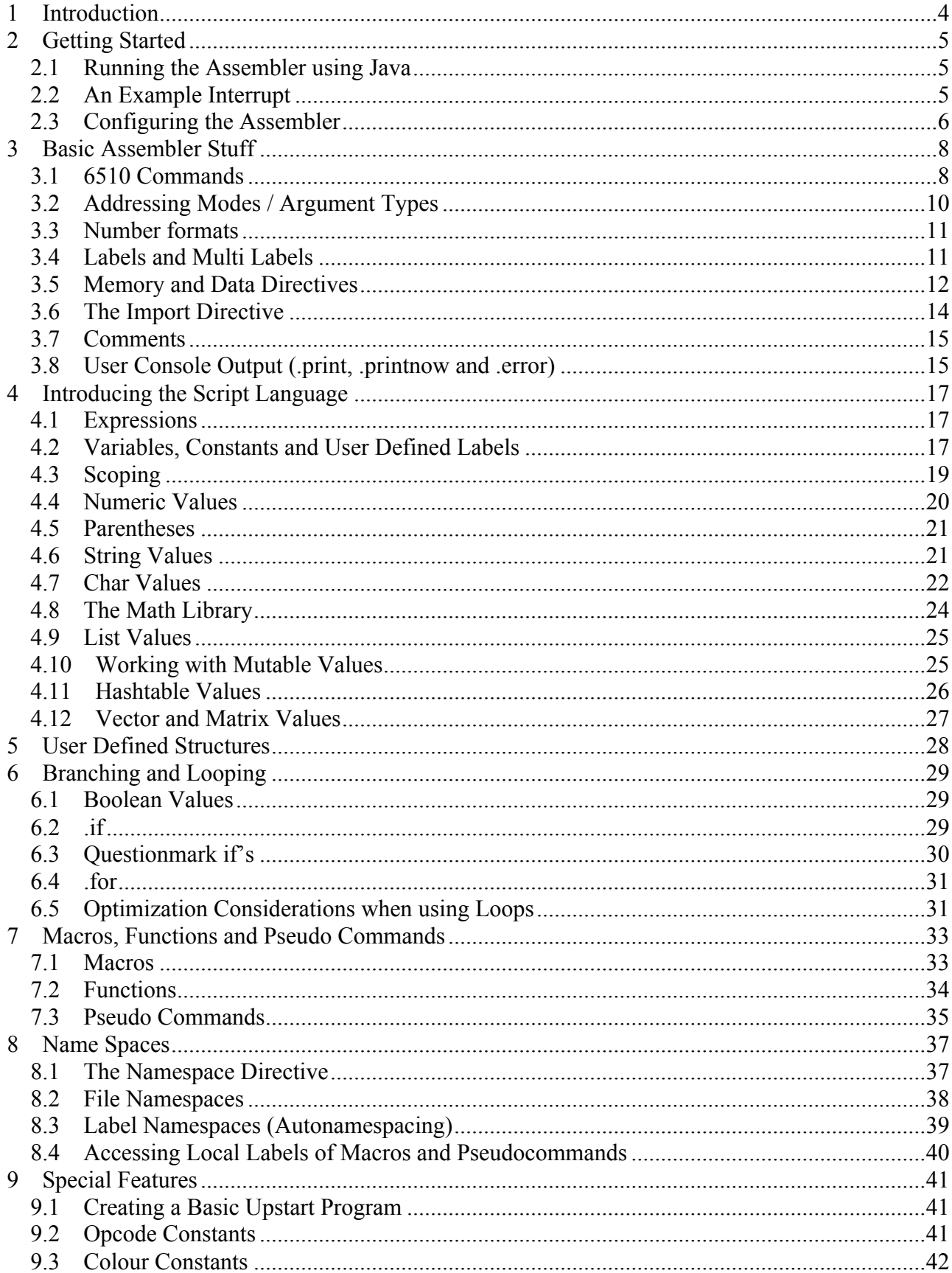

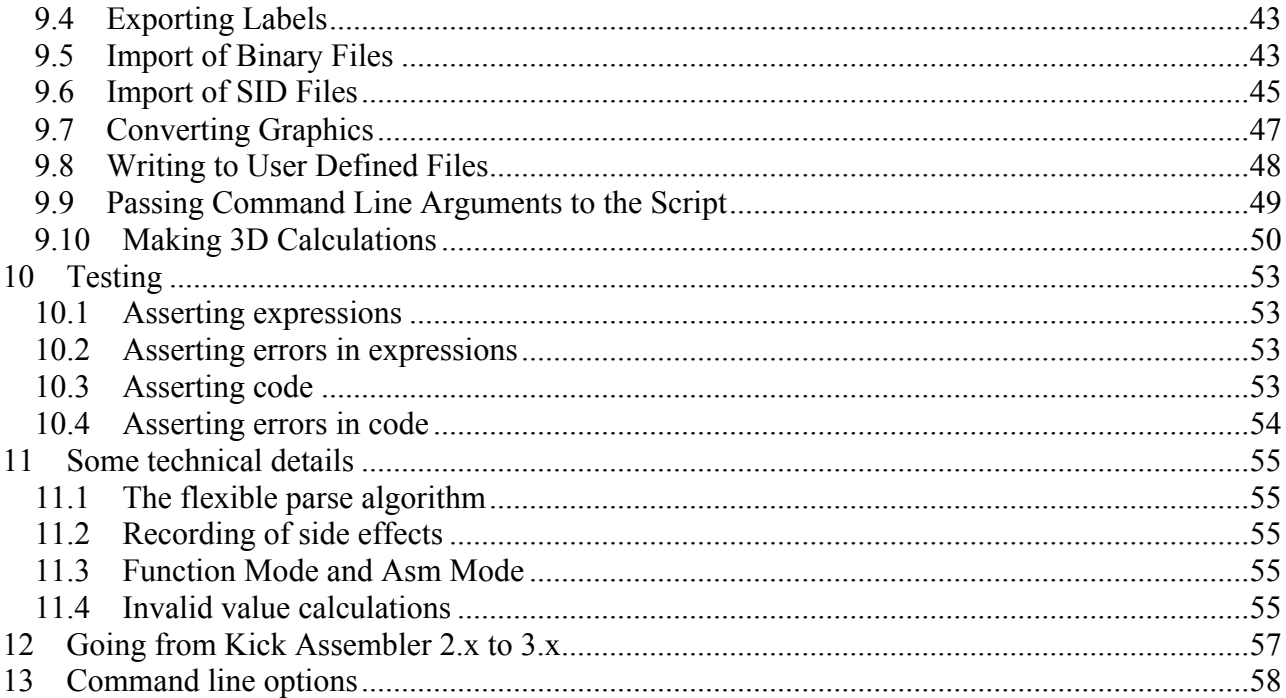

## **1 Introduction**

Welcome to this third version of Kick Assembler. The first version was a normal 6510 cross assembler. The second version combined the assembler with a script language, giving you the opportunity to write programs that generate data for the assembler code. This could be data such as sine waves, coordinates for a vector object, or graphic converters. Writing small data generating programs directly in you assembler source code is much handier than writing them in external languages like Java or C++.

So why version 3? If you take a look at this manual, you will see that the functionality of Kick Assembler 3 is almost similar to that of Kick Assembler 2. The syntax, the functions and the directives are the same as in version 2. However, the code of almost every class in the assembler has been rewritten or modified. Three fundamental changes have been made. Kick assembler 3 uses a new flexible pass algorithm for assembling, and it handles side effects and invalid values in a more flexible and efficient way that prevent errors during assembling. If you want to know more about this then read the chapter 'Some technical details'.

If you have previously used Kick Assembler 2.x you might want to read the chapter 'Going from Kick Assembler 2.x to 3.x'

A lot of people have contributed with valuable comments and suggestions by mail and on CSDB. Thanks guys. Your feedback is greatly appreciated. I would especially like to thank Martin 'Cruzer' Kristensen for proofreading and testing the assembler; Gunni 'Dragnet' Rode and Bastiaan 'Mace' for proofreading; Gerwin Klein for doing JFlex (the lexical analyser used for this assembler); Scott Hudson, Frank Flannery and C. Scott Ananian for doing CUP (The parser generator).

I would like to hear from people that use Kick Assembler so do not hesitate to write your comments to kickassembler@no.spam.theweb.dk  $\ll$ - Remove no.spam. for real address).

I wish you happy coding..

## **2 Getting Started**

This chapter is written to quickly get you started using Kick Assembler. The details of the assembler's functionalities will be presented later.

### *2.1 Running the Assembler using Java*

Kick Assembler run on any platform with Java5.0 or higher installed. Java can be downloaded for free on Javas website (http://java.com/en/download/index.jsp). To assemble the file myCode.asm simply go to a command prompt and write:

```
java –jar kickass.jar myCode.asm
```
And that's it.

Having problems with java? Some Windows users found that java couldn't be reached from the command prompt after installation. If this is the case you have to insert it in your path environment variable. You can test it by writing:

java –version

Java will now display the java version if it's correctly installed.

### *2.2 An Example Interrupt*

Below is a little sample program to quickly get you started using Kick Assembler. It sets up an interrupt, which play some music. It shows you how to use non-standard features such as the .pc directive, comments, how to use macros and include external files. This should be enough to get you (kick) started.

```
//----------------------------------------------------------
//----------------------------------------------------------
                  Simple IRQ
//----------------------------------------------------------
//----------------------------------------------------------
.pc = $4000 "Main Program"
        lda #$00
        sta $d020
        sta $d021
        lda #$00
        jsr $1000 // init music
        sei
        lda #<irq1
        sta $0314
        lda #>irq1
        sta $0315
        asl $d019
        lda #$7b
        sta $dc0d
        lda #$81
        sta $d01a
        lda #$1b
        sta $d011
        lda #$80
        sta $d012
        cli
this: jmp this
//----------------------------------------------------------
irq1: 
        asl $d019
        :SetBorderColor(2)
        jsr $1003 // play music
        :SetBorderColor(0)
        pla
        tay
        pla
        tax
        pla
        rti
//----------------------------------------------------------
.pc=$1000 "Music"
.import binary "ode to 64.bin"
//----------------------------------------------------------
// A little macro
.macro SetBorderColor(color) {
        lda #color
        sta $d020
}
```
### *2.3 Configuring the Assembler*

Kick Assembler has a lot of command line options (a summary is given in the last chapter 'Command Line Options'). For example, if you assemble your program with the –showmem option you will get a memorymap shown after assembling:

java –jar kickass.jar –showmem myCode.asm

By placing a file called KickAss.cfg in the same folder as the KickAss.jar, you can set command line options that are used at every assembling. Lets say you always wants to have shown a memorymap after assembling and then have the result executed in the C64 emulator VICE. Then you write the following in the KickAss.cfg file:

```
-showmem 
-execute "c:/c64/winvice/x64.exe –confirmexit"
```
(Replace c:/c64/winvice/ with a path that points to the vicefolder on your machine)

## **3 Basic Assembler Stuff**

This chapter describes the mnemonics and the basic directives that are not related to the script language.

### *3.1 6510 Commands*

In Kick Assembler you can write assembler mnemonics the traditional way:

lda #0 sta \$d020 sta \$d021

However, it ignores format statements such as newline and tabs so you can format your program in any way you like. If you wish, you can write your entire program in one line:

```
lda #0 sta $d020 sta $d021
```
This comes in handy when using the script language. Kick Assembler supports all opcodes, also the illegal ones. A complete list of commands and their opcodes in the each mode is shown here:

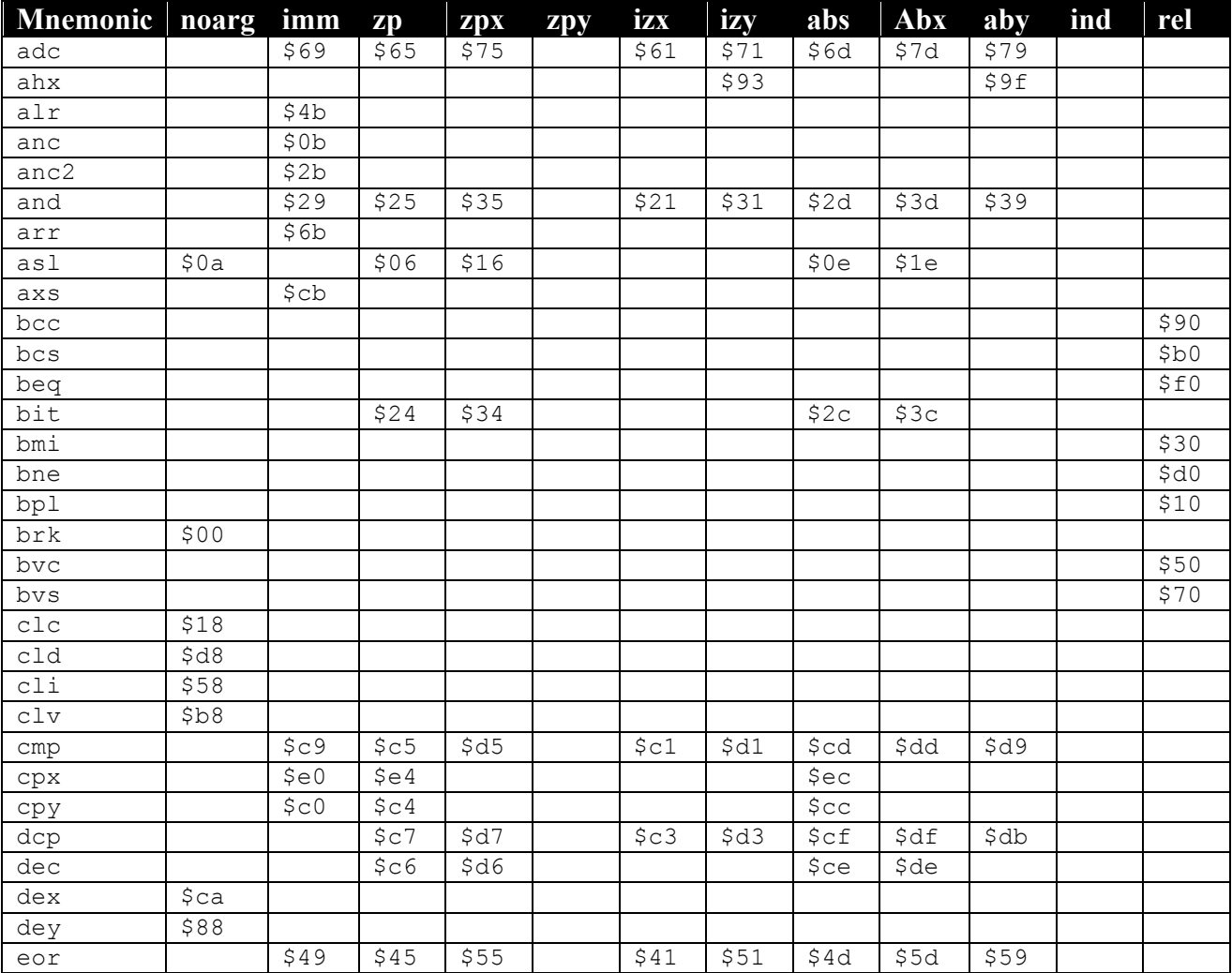

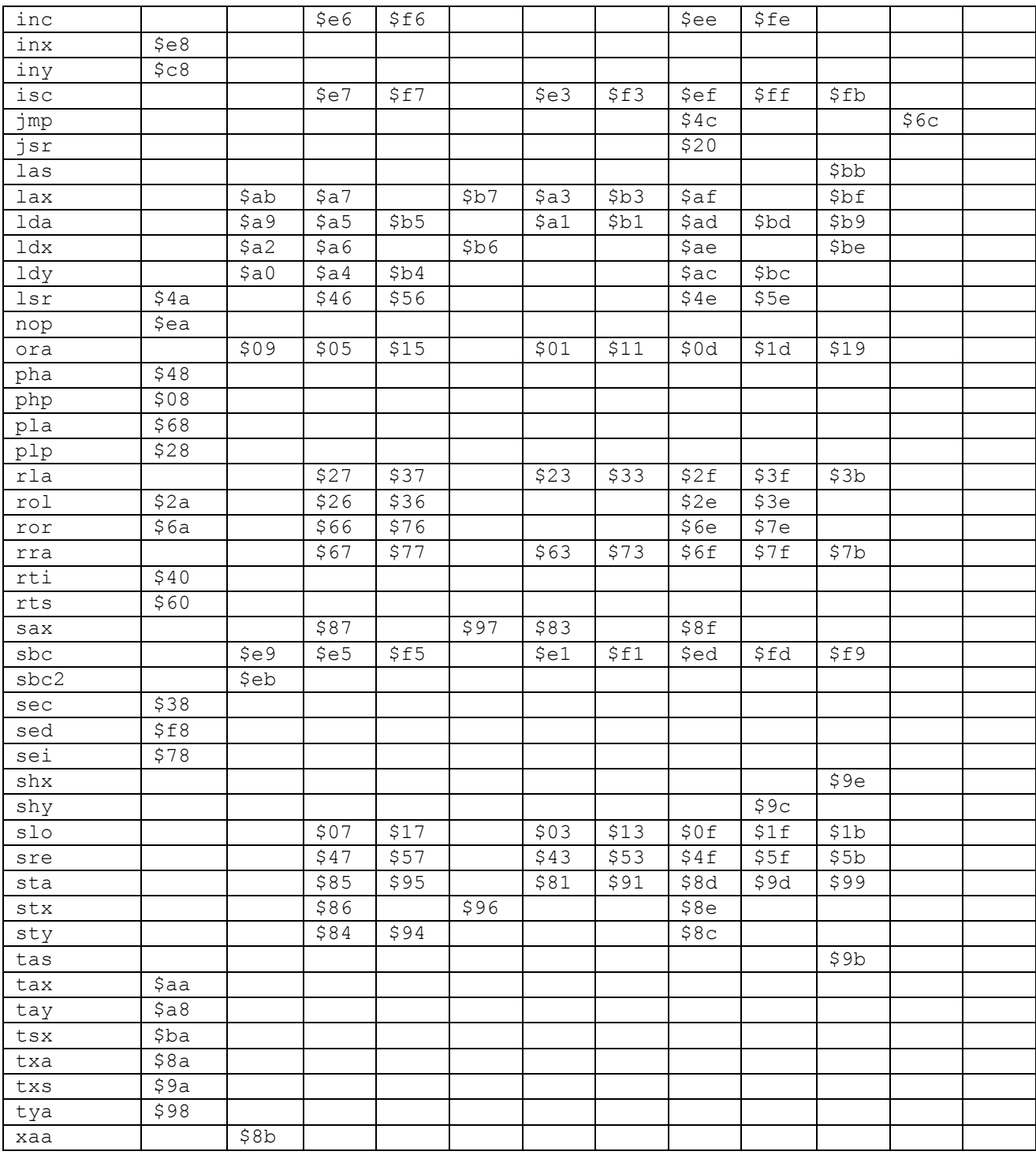

DTV opcodes are also supported. To use these you have to use the –dtv option at the command line when running Kick Assembler. The DTV commands are:

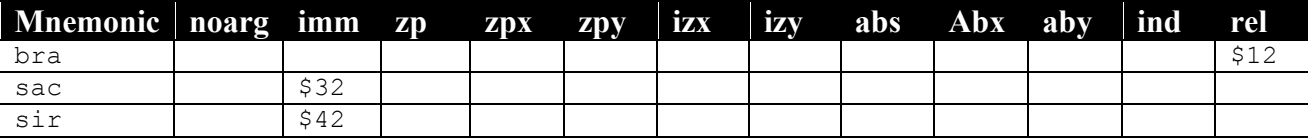

### *3.2 Addressing Modes / Argument Types*

Kick Assembler uses the traditional notation for addressing modes / argument types:

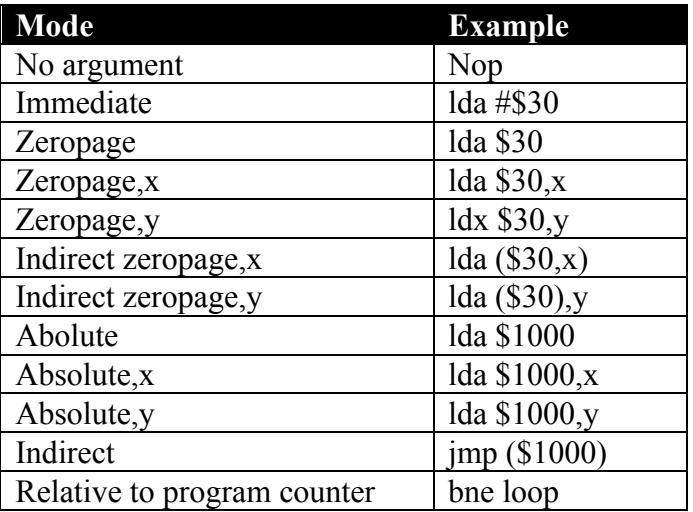

An argument is converted to its zeropage mode if possible. This means that lda \$0030 will generate an Ida command in its zeropage mode<sup>\*</sup>.

You can force the assembler to use a given addressing mode by using mnemonic extensions like this:

```
lda.a $0030 // Uses absolute mode 
sta.z label // Uses zeropage mode
ldx.im $10 // Equal to lda #$10
label:
```
Here is a list of the extensions:

| Ext          | Mode                    | Example         |
|--------------|-------------------------|-----------------|
| $1m$ , $1mm$ | Immediate               |                 |
| z, zp        | Zeropage                | ldx.z \$1234    |
| zx, zpx      | Zeropage, x             | lda.zpx table   |
| zy, zpy      | Zeropage,y              |                 |
| izx, izpx    | Indirect zeropage,x     |                 |
| izy, izpy    | Indirect zeropage,y     |                 |
| a, abs       | Abolute                 | ldx.a \$0010    |
| ax, absx     | Absolute,x              | Ida.absx \$1234 |
| ay, absy     | Absolute <sub>, y</sub> |                 |
| i, ind       | Indirect                | jmp.i \$1000    |
| r, rel       | Relative to program     |                 |
|              | counter                 |                 |

 <sup>\*</sup> If the argument is unknown (eg. an unresolved label) in the first pass, the assembler will assume it's a 16 bit value an not reduce it.

#### *3.3 Number formats*

Kick Assembler supports the standard number formats:

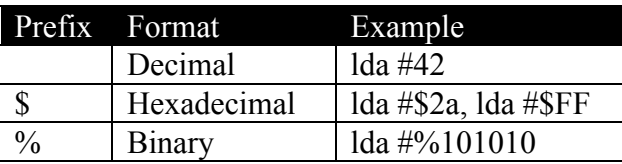

#### *3.4 Labels and Multi Labels*

Label declarations in Kick Assembler end with ':' and have no postfix when referred to, as shown in the following program:

```
loop: inc $d020
      inc $d021
      jmp loop
```
Kick Assembler also supports multi labels, which are labels that can be declared more than once. These are useful to prevent name conflicts between labels. A multi label starts with a '!' and when your reference it you have to end with a '+' to refer to the next multi label or '-' to refer to the previous multi label:

```
ldx #100
 !loop: inc $d020
        dex<br>bne !loop-
                   // Jumps to the previous instance of !loop
        ldx #100
 !loop: inc $d021
        dex
        bne !loop- // Jumps to the previous instance of !loop
or
        ldx #10
 !loop:
        jmp !+ // Jumps over the two next nops to the ! label
        nop
        nop
 !: jmp !+ // Jumps over the two next nops to the ! label
        nop
        nop
 !:
        dex
        bne !loop- // Jumps to the previous !loop label
```
Another way to avoid conflicting variables is to use user defined scopes, which are explained in the Scopes section of the script chapter.

A '\*' returns the value of the current memory location so instead of using labels you can write your jumps like this:

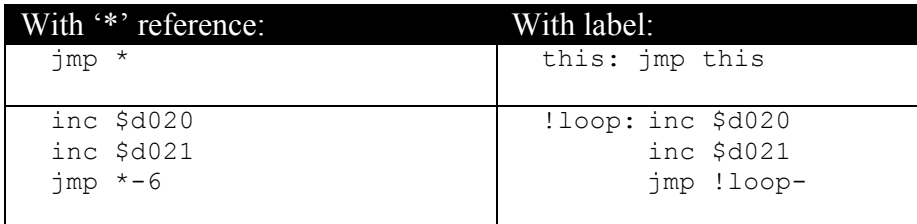

#### *3.5 Memory and Data Directives*

The .pc directive is used to set the program counter. A program should always start with a .pc directive to tell the assembler where to put the program. Here are some examples of use:

```
.pc = $1000 "Program"
      ldx #10
!loop: dex
      bne !loop-
      rts
.pc = $4000 "Data"
      .byte 1,0,2,0,3,0,4,0
pc = $5000 "More data"
      .text "Hello"
```
The last argument is optional and is used to name the memory block created by the directive. When using the '-showmem' option when running the assembler a memory map will be generated that displays the memory usage and block names. The map of the above program looks like this:

```
Memory Map
----------------------------
$1000-$1005 Program
$4000-$4007 Data
$5000-$5004 More data
```
By using the virtual option on the .pc directive you can declare a memory block that is not saved in the resulting file.

```
.pc = $0400 "Data Tables 1" virtual
table1: .fill $100,0
table2: .fill $100,0
.pc = $0400 "Data Tables 2" virtual
table3: .fill $150,0
table4: .fill $100,0
pc = $1000 "Program"
      ldx #0
      lda table1,x
      …
```
Note that virtual memory blocks can overlap other memory blocks. They are marked with an asterisk in the memory map.

```
Memory Map
----------------------------
*$0400-$05ff Data Tables 1
*$0400-$064f Data Tables 2
$1000-$1005 Program
```
Since virtual memory blocks aren't saved, the above example will only save the memory from \$1000 to \$1005.

With the .align directive, you can align the program counter to a given interval. This is useful for optimizing your code as crossing a memory page boundary yields a penalty of one cycle for memory referring commands. To avoid this, use the .align command to align your tables:

```
pc = $1000 "Program"
       ldx #1
       lda data,x
       rts
pc = $10ff //Bad place for the data<br>align $100 //Alignment to the neares
                     1/Alignment to the nearest page boundary saves a cycle
data: .byte 1,2,3,4,5,6,7,8
```
The .byte, .word, .dword and .text directives are used to generate byte, word (one word= two bytes), dword (double word = 4 bytes) and text data as in standard 6510 assemblers (see previous example).

With the .fill directive you can fill a section of the memory with bytes. It works like a loop and automatically sets the variable i to the byte number.

```
.fill 5, 0 // Generates byte 0,0,0,0,0
.fill 5, i // Generates byte 0,1,2,3,4
.fill 256, 127.5 + 127.5*sin(t) (to (i*360/256)) // Generates a sine curve
```
In case you want your code placed at position \$1000 in the memory but want it assembled like it was placed at \$2000, you can use the .pseudopc directive:

```
.pc = $1000 "Program to be relocated at $2000"
.pseudopc $2000 {
loop: inc $d020
        jmp loop // Will produce jmp $2000 instead of jmp $1000
}
```
Here is an overview of the memory and data directives:

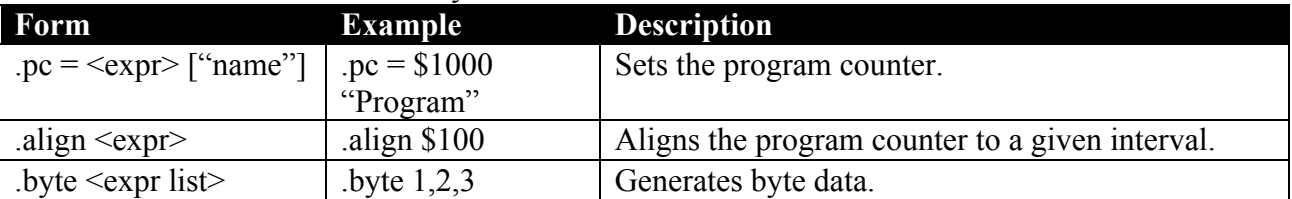

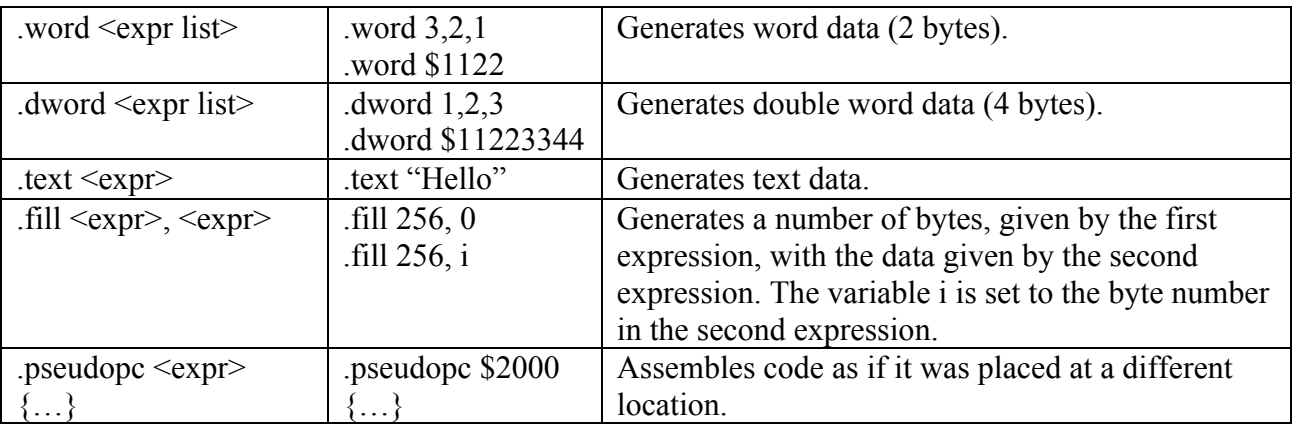

#### *3.6 The Import Directive*

With the .import directive you can import external files into your source. You can import source, binary, C64, and text files:

```
// Import and assemble the sourcefile 'standardlibrary.asm'
.import source "StandardLibrary.asm"
// import the bytes from the file 'music.bin'
.import binary "Music.bin"
// Import the bytes from the c64 file 'charset.c64'
// (Same as binary but skips the first two address bytes) 
.import c64 "charset.c64"
// Import the chars from the text file
// (Converts the bytes as a .text directive would do)
.import text "scroll.txt"
```
When Kick Assembler searches for a file, it first look in the current directory. Afterwards it looks in the directories supplied by the '-libdir' parameter when running the assembler. This enables you to create standard libraries for files you use in several different sources. A command line could look like this:

java –jar kickass.jar myProgram.asm –libdir ..\music –libdir c:\code\stdlib

If you build source code libraries you might want to ensure that the library is only included once in your code. This can be done by placing a .importonce directive in the top of the library file:

```
Fi1e1.importonce
  .print "This will only be printed once!"
File2:<br>import source "file1.asm"
  .import source "file1.asm" // This will import file1
  .import source "file1.asm" // This will not import anything
```
### *3.7 Comments*

Comments are pieces of the program that are ignored by the assembler. Kick Assembler supports line and block comments known from languages such as C++ and Java. When the assembler sees '//' it ignores the rest of that line. C block comments ignores everything between /\* and \*/.

```
/*----------------------------------------------------------
This little program is made to demonstrate comments
------------------------------------------------------------*/
      lda #10 
      sta $d020 // This is also a comment 
      sta /* Comments can be placed anywhere */ $d021
      rts
```
Traditional 6510 asm line comments (;) are not supported since the semicolon is used in for-loops in the script language.

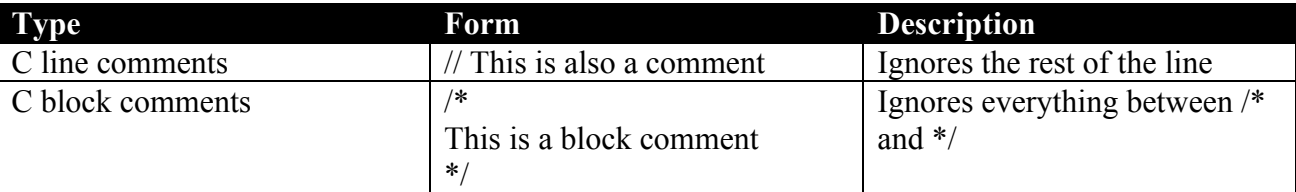

#### *3.8 User Console Output (.print, .printnow and .error)*

With the .print directive you can output text to the user while assembling. For example:

```
.print "Hello world"
.var x=2
.print "x="+x
```
This will give the following output from the assembler:

```
parsing
flex pass 1
Output pass
  Hello world
  x=2.0
```
Notice that the output is given during the output pass. You can also print the output immediately with the .printnow command. This is useful for debugging script where errors prevent the execution of the output pass. The .printnow command will print the output in each pass, and in some passes the output might be incomplete due to lack of information. In the following example we print a label that isn't resolved in the first pass:

```
.printnow "loop=$" + toHexString(loop)
pc = $1000loop: jmp loop
```
This will give the following output:

```
parsing
flex pass 1
   loop=$<<Invalid String>>
flex pass 2
   loop=$1000
Output pass
```
If you detect an error while assembling, you can use the .error directive to terminate the assembling and display an error message:

```
vax width = 45.if (width>40) .error "width can't be higher than 40"
```
## **4 Introducing the Script Language**

In this chapter the basics of the script language is introduced. Late chapters will deal with more advanced areas.

### *4.1 Expressions*

Kick assembler has a built in mechanism for evaluating expressions. An example of an expression is 25+2\*3/x. Expressions can be used in many different contexts, for example to calculate the value of a variable or to define a byte:

```
lda #25+2*3/x
.byte 25+2*3/x
```
Standard assemblers can only calculate expressions based on numbers, while Kick Assembler can evaluate expressions based on many different types like: Numbers, Booleans, Strings, Lists, Vectors, and Matrixes. So, if you want to calculate an argument based on the second value in a list you write:

lda #35+myList.get(1) // 1 because first element is number 0

Or perhaps you want to generate your argument based on the x-coordinate of a vector:

```
lda #35+myVector.getX()
```
Or perhaps on the basis of the x-coordinate on the third vector in a list:

lda #35+myVectorList.get(2).getX()

I think you get the idea by now. Kick Assembler's evaluation mechanism is much like those in modern programming languages. It has a kind of object oriented approach, so calling a function on a value(/object) executes a function specially connected to the value. Operators like  $+$ ,  $-$ ,  $*$ ,  $/$ ,  $==$ , !=, etc., are seen as functions and are also specially defined for each type of value.

In the following chapters, a detailed description of how to use the value types and functions in Kick Assembler will be presented.

### *4.2 Variables, Constants and User Defined Labels*

Before you can use variables you have to declare them. You do this with the .var directive:

```
.var x=25
lda #x // Gives lda #25
```
If you want to change x later on you write:

.eval x=x+10 lda #x // Gives lda #35 This will increase x by 10. The .eval directive is used to make Kick Assembler evaluate expressions. In fact, the .var directive above is just a convenient shorthand of '.eval var  $x = 25$ '. where 'var' is subexpression that declares a variable (this will come in handy later when we want to define variables in for-loops).

Two other shorthands exist: the ++ and the -- operator, which automatically calls a referenced variable with +1 or -1. For example:

```
.var x = 0.eval x++ // Gives x=x+1
.eval x-- // Gives x=x-1
```
Experienced users of modern programming languages will know that assignments return a value, e.g.  $x = y = z = 25$  first assigns 25 to z, which returns 25 that is assigned to y, which returns 25 that is assigned to x. Kick Assembler supports this as well. Notice that the  $++$  and  $--$  works as real  $++$ and  $-$  postfix operators, which means that they return the original value and not the new  $(Ex:$ .eval  $x=0$  .eval  $y=x++$ , will set x to 1 and y to 0)

You can also declare constants:

```
.const c=1 // Declares the constant c to be 1
.eval const pi=3.1415 // Declares the constant pi using the eval form
.const name = "Camelot" // Constants can assume any value, for example string
```
A constant can't be assigned a new value, so .eval pi=22 will generate an error. Note that not all values are immutable. If you define a constant that points to a list, the content of the list can still change. If you want to make a mutable value immutable, you can use its lock() function, which will lock it's content:

.const immutableList = List().add $(1, 2, 3)$ .lock()

After this you will get an error if you try to add an element or modify existing elements.

With the .enum statement you can define enumerations, which are series of constants:

```
.enum {singleColor, multiColor} // Defines singleColor=0, multiColor=1
.enum {effect1=1,effect2=2,end=$ff} // Assigns values explicitly 
.enum {up, down, left, right, none=$ff} // You can mix implicit and explicit
                                      // assignment of values
```
Variables and constants can only be seen after they are declared while labels can be seen in the entire scope. You can define a label with the .label directive like you define variables and constants:

```
// This fails
inc myLabel1
\frac{1}{100} const myLabel1 = $d020
// This is ok
```

```
inc myLabel2
\overline{.}label myLabel2 = $d020
```
#### *4.3 Scoping*

You can limit the scope of you variables and labels by defining a user defined scope. This is done by {..}. Everything between the brackets is defined in a local scope and can't be seen from the outside.

```
Function1: {
       .var length = 10
      ldx #0
      lda #0
loop: sta table1,x
      inx
      cpx #length
      bne loop
}
Function2: {
       .var length = 20 // doesn't collide with the previous 'length'
       ldx #0
      lda #0
loop: sta table2,x // the label doesn't collide with the previous 'loop' 
      inx
      cpx #length
      bne loop
}
```
Scopes can be nested as many times as you wish as demonstrated by the following program:

```
.var x = 10{
      .var x=20
      {
         .print "X in 2nd level scope read from 3rd level scope is " + x 
         .var x=30
         .print "X in 3rd level scope is " + x 
      }
      .print "X in 2nd level scope is " + x 
}
.print "X in first level scope is " + x
```
#### The output of this is:

```
X in 2nd level scope read from 3rd level scope is 20.0
X in 3rd level scope is 30.0
X in 2nd level scope is 20.0
X in first level scope is 10.0
```
#### *4.4 Numeric Values*

Numeric values are numbers covering both integers and floats. Standard numerical operators  $(+,-,*,+)$ and /) work as in standard programming languages. You can combine them with each other and they will obey the standard precedence rules. Here are some examples:

```
25+35+2.5*3-10/2
charmem + y * $100
```
In practical use they can look like this:

```
.var charmem = $0400
      ldx #0
      lda #0
loop: sta charmem + 0*$100,x
      sta charmem + 1*$100, x
      sta charmem + 2*$100, x
      sta charmem + 3*5100 \times xinx
      bne loop
```
You can also use bitwise operators to perform and, or, exclusive or, and bit shifting operations.

```
.var x=$12345678
.word x & $00ff, [x>>16] & $00ff // (gives .word $0078, $0034)
```
Special for 6510 assemblers are the high and low-byte operators  $(\geq, \leq)$  that are typically used like this:

```
lda #<interupt1
sta $0314
lda #>interupt1
sta $0315
```
These are also available in Kick Assembler. Here is a list of numeric operators that returns a numeric value:

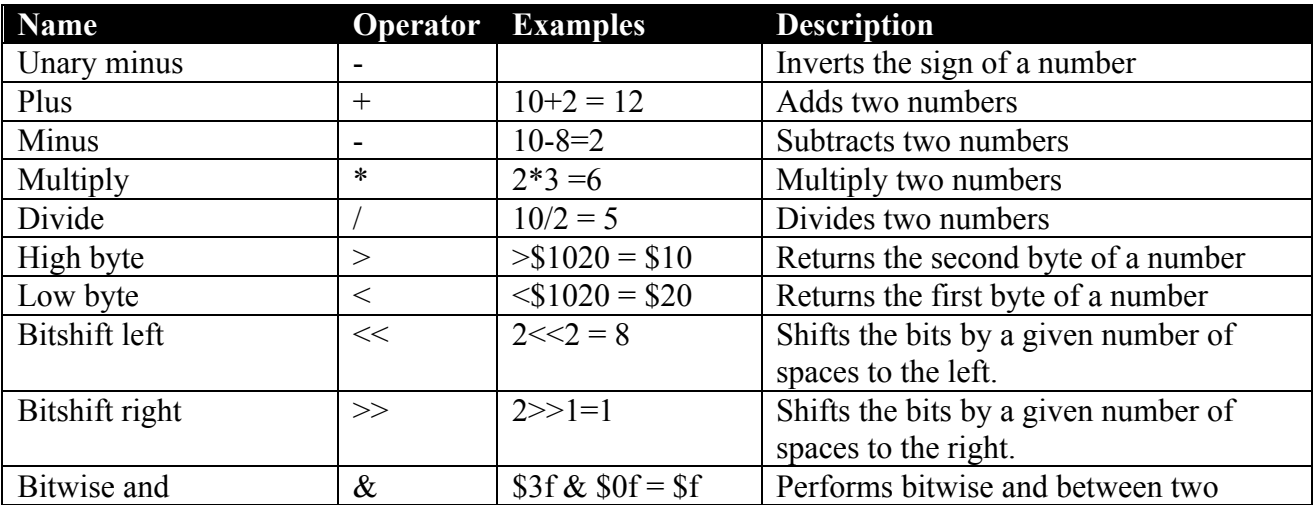

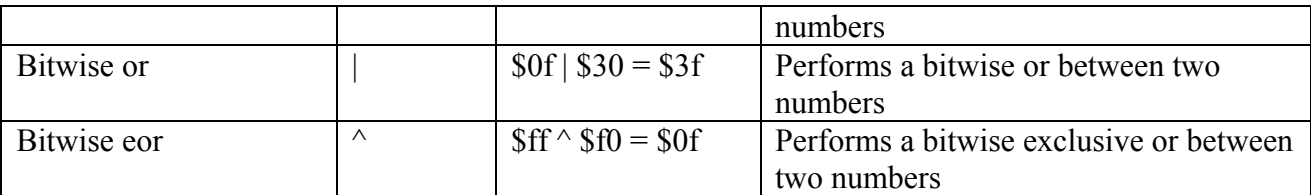

You can get the number representation of an arbitrary value by using the general .number() function. Eg.

```
.print 'x'.number()
```
#### *4.5 Parentheses*

Since traditional 6510 assembler notation has already used soft parenthesis to signal an indirect addressing mode, you will have to use hard parenthesis to specify a sub expression that must be evaluated before others.

```
lda #2+5*2 // gives lda #12
lda #[2+5]*2 // gives lda #14
```
You can nest as many parentheses as you want, so  $[[[[2+4]]]^*3]+25.5$  is a legal expression.

#### *4.6 String Values*

Strings are used to contain text. You can define a string like this:

```
.var message = "Hello World"
.text message // Gives .text "Hello world"
```
Every object has a string representation and you can concatenate strings with the + operator. For example:

```
.var x=25
.var myString= "X is " + x \frac{1}{2} // Gives myString = "X is 25"
```
You can use the .print directive to print a string to the console while assembling. This is useful when debugging. Printing x and y can be done like this:

```
.print "x="+x 
.print "y="+y
```
You can also print labels to see which location they refer to. If you do this, it's best to convert the label value to hexadecimal notation first:

```
.print "int1=$"+toHexString(int1) 
int1: sta regA+1
      stx regX+1
      sty regY+1
      lsr $d019
       // Etc.
```
Here is a list of functions/operators defined on strings:

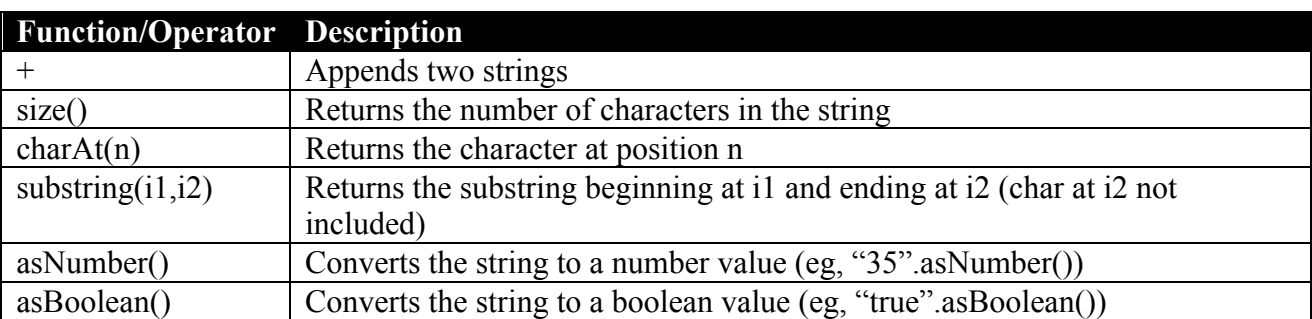

Here are the functions that take a number value and convert it to a string:

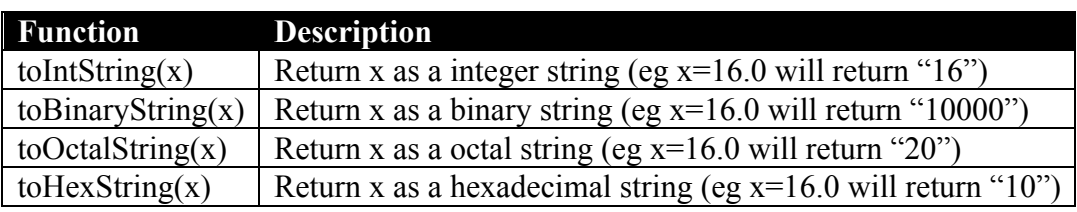

You can get the number representation of an arbitrary value by using the general .string() function. Eg.

.print 1234.string().charAt(2) // Prints 3

#### *4.7 Char Values*

Char values, or characters, are used like this:

```
lda #'H'
\overline{\text{sta}} $0400
lda #'i'
sta $0401
lda #"?!#".charAt(1)
sta $0402
.byte 'H','e','l','l','o',' '
.text "World"+'!'
```
In the above example, chars are used in two ways. In the first examples their numeric representation are used as arguments to the lda commands and in the final example, '!''s string representation is appended to the "World" string.

Char values is a subclass of number values, which means that it has all the functions that placed on the number values so you can do stuff like.

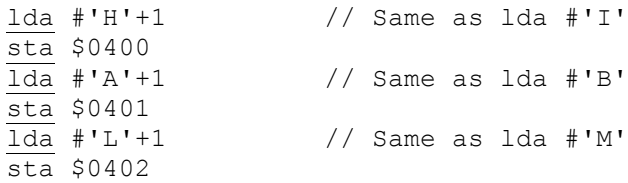

### *4.8 The Math Library*

Kick Assembler's math library is built upon the Java 5.0 math library. This means that nearly every constant and command in Java's math library is available in Kick Assembler. Here is a list of available constants and commands. For further explanation consult the Java 5.0 documentation at Suns homepage. The only non java math library function is mod (modulo).

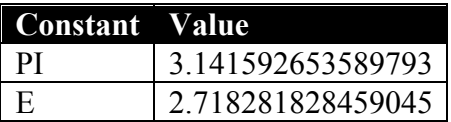

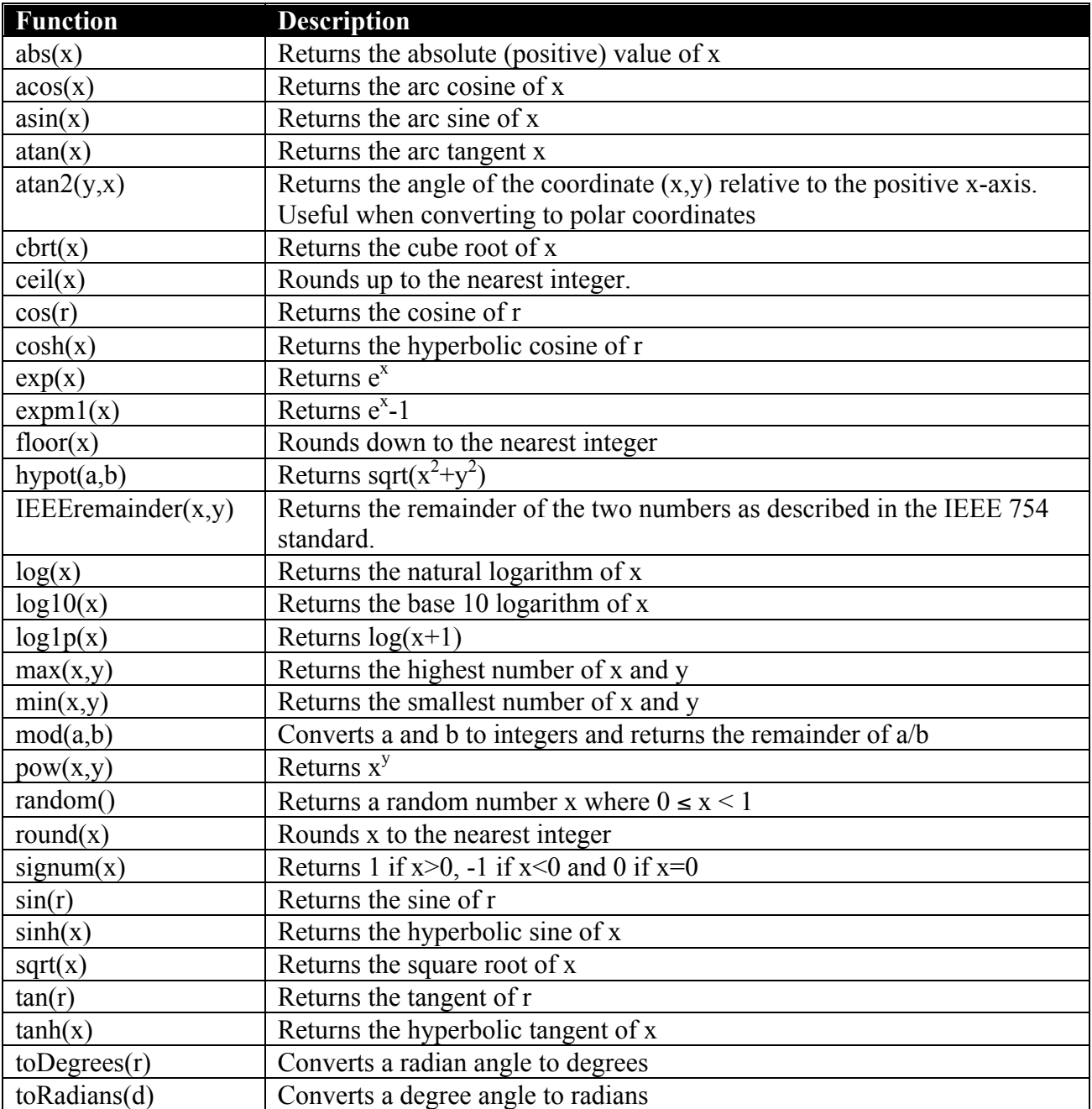

Here are some examples of use.

```
// Load a with a random number
lda #random()*256 
// Generate a sine curve
.fill 256,round(127.5+127.5*sin(toRadians(i*360/256)))
```
#### *4.9 List Values*

List values are used to hold a list of other values. To create a list you use the 'List()' function. It takes one argument that tells how many elements it contains. If it is left out, the created list will be empty. Use the get and set operations to retrieve and set elements.

```
.var myList = List(2).eval myList.set(0,25)
.eval myList.set(1, "Hello world")
      .byte myList.get(0) // Will give .byte 25
      .text myList.get(1) // Will give .text "Hello world"
```
You can determine the number of elements in a list with the size function and the add function adds additional elements.

```
.var greetingsList = List()
.eval greetingsList.add("Maniacs of Noise", "Oxyron", "etc." )
.byte listSize = qreetingsList.size() // gives .byte 3
```
A compact way to fill a list with elements is:

.var greetingsList = List().add("Maniacs of Noise", "Oxyron", "etc.")

Here is a list of functions defined on list values:

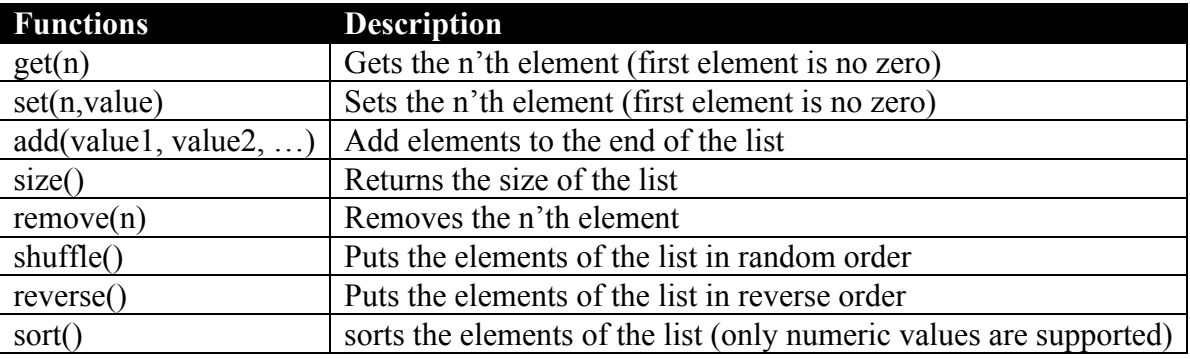

#### *4.10Working with Mutable Values*

The list value described in the previous chapter is special since it is mutable, which means it can change its contents. At one point in time a list can contain the values [1,6,7] and at another time

[1,4,8,9]. The values previously described in the manual (Numbers, Strings, Booleans) are immutable since instances like 1, false, or "Hello World" can't change. In Kick Assembler 3, you will have to lock mutable values if you want to use them in a pass different from the one in which they were defined. When a value is locked, it becomes immutable and calling a function that modifies its content will cause an error. There are two ways to lock a mutable value. You can call its lock function:

```
// Locking a list with the lock function
.var list1 = List().add(1, 3, 5).lock()
```
Or you can define it inside a .define directive:

```
// The define directive locks the defined variables outside its scope 
 .define list2, list3 {
        .var list2 = List().add(1, 2).var list3= List()
        .eval list3.add("a")
        .eval list3.add("b")
 }
//.eval list3.add("c") // This will give an error
```
The .define directive defines the symbols that are listed after the .define keyword (list2 and list3). The directives inside {…} are executed in a new scope so any local defined variables can't be seen from the outside. After executing the inner directives, the defined values are locked and inserted as constants in the outside scope.

The inner directives are executed in 'function mode', which is a bit faster and requires less memory than ordinary execution. So if you are using for loops to do some heavy calculations, you can optimize performance by placing your loop inside a define directive. As the name 'function mode' suggests, directives placed inside functions are also executed in 'function mode'. In 'function mode' you can only use script directives (like .var, .const, .eval, .enum, etc) while byte output generating directives (like lda #10, byte \$22, .word \$33, .fill 10, 0) are not allowed .

#### *4.11Hashtable Values*

Hashtables are tables that map keys to values. You can define a hashtable with the Hashtable function. To enter and retrieve values you use the put and get functions, and with the keys function you can retrieve a list of all keys in the table:

```
.define ht {
      // Define the table
      .var ht = Hashtable()// Enter some values (put(key,value))
      .eval ht.put("ram", 64)
      .eval ht.put("bits", 8)
      .eval ht.put(1, "Hello")
      .eval ht.put(2, "World")
      .eval ht.put("directions", List().add("Up","Down","Left","Right"))
}
```

```
// Retrieve the values
.print ht.get(1) \frac{1}{2} // Prints Hello<br>
.print ht.get(2) \frac{1}{2} // Prints World
.print ht.get(2)
.print "ram = " + ht.get("ram") + "kb" // Prints ram=64kb
// Print all the keys
.var keys = ht.keys()
.for (var i=0; i<keys.size(); i++) {
       .print keys.get(i) // Prints "ram", "bits", 1, 2, directions
}
```
When a value is used as a key then it is the value's string representation that is used. This means that  $ht.get("1.0")$  and  $ht.get(1)$  returns the same element. If you try to get an element that isn't present in the table, null is returned.

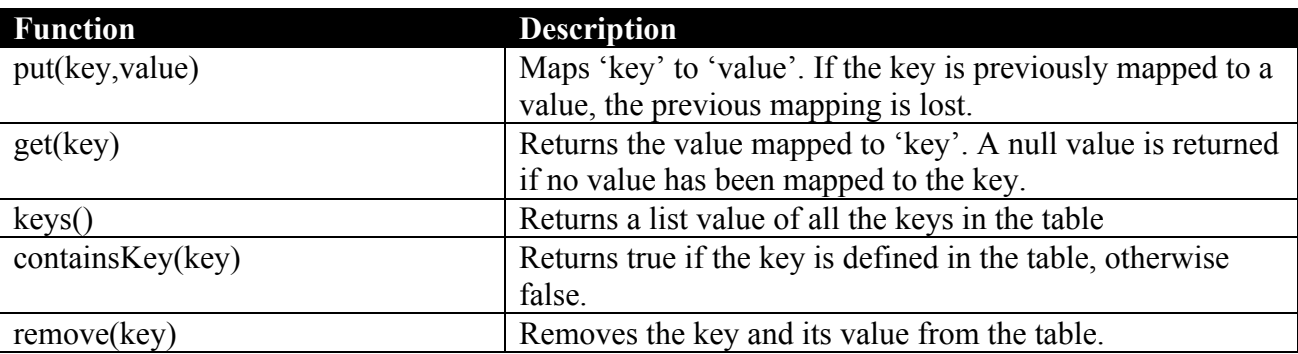

### *4.12Vector and Matrix Values*

Kick Assembler supports vector and matrix values. You can read about these in the section "Making 3D Calculations" in the special features chapter.

### **5 User Defined Structures**

It's possible to define your own structures. A structure is a collection of variables like for example a point that consist of an x and a y coordinate:

```
// Define a point structure
.struct Point {x,y}
// Create a point with x=1 and y=2 and print it
var p1 = Point(1, 2).print "p1.x=" + p1.x.print "p1.y=" + p1.y// Create a point with the default contructor and modify its arguments
var p2 = Point()
eval p2.x = 3.eval p2.y = 4
```
You define a structure with the .struct directive. The above structure has the name 'Point' and consists of the variables x and y. To create an instance of the structure, you use its name as a function. You can either supply no arguments or give the init values of all the variables. You use the values generated by structures as any other variables, ex:

> lda #0 ldy #p1.y sta charset+[p1.x>>3]\*height,y

## **6 Branching and Looping**

Kick Assembler has control directives that let you put conditions on when a directive is executed and how many time it is executed. These are explained in this chapter.

### *6.1 Boolean Values*

The conditions for control directives are given by Boolean values, which are values that can be true or false. They are generated and used as in programming languages like Java and C#. The following are examples of boolean variables:

```
.var myBoolean1 = true // Set the variable to true 
.var myBoolean2 = false // Set the variable to false
.var fourHigherThanFive = 4>5 // Sets fourHigherThanFive = false
var aEqualsB = a==b \frac{1}{2} // Sets true if a is the same as b<br>var xNot10 = x!=10 \frac{1}{2} // Sets true if x doesn't equal 10
                                    \frac{1}{2} Sets true if x doesn't equal 10
```
Here is the standard set of operators for generating Booleans:

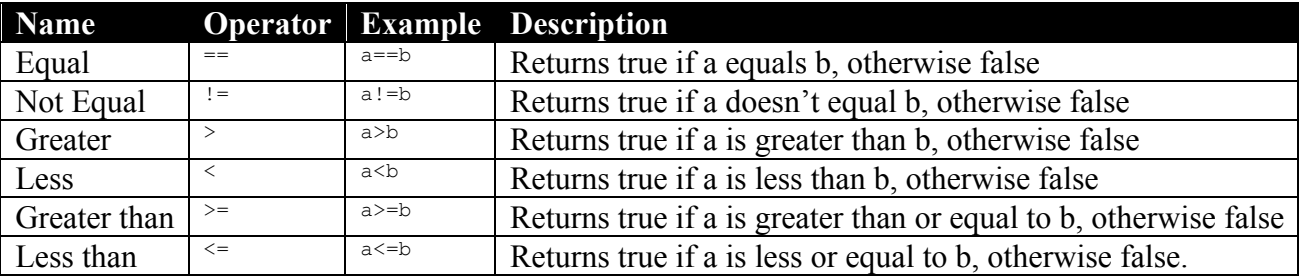

All the operators are defined for numeric values, other values have defined a subset of the above. E.g. you can't say that one boolean is greater than another, but you can see if they have the same values:

```
var b1 = true==true \frac{1}{2} // Sets b1 to true<br>var b2 = true!=[10<20] // Sets b2 to false
.var b2 = true != [10 < 20]
```
Boolean values have a set of operators assigned. These are the following:

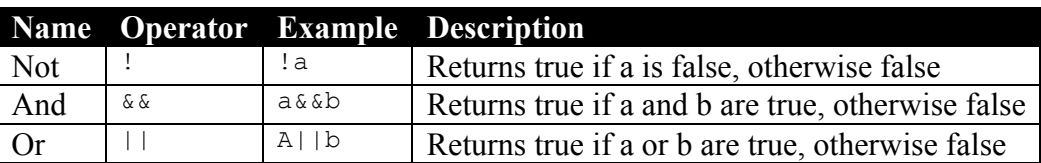

.var allTrue = 10HigherThan100 && aEqualsB // Is true if the two boolean // arguments are true.

#### *6.2 .if*

If-directives work like in standard programming languages. With an .if directive you have the proceeding directive executed only if a given boolean expression is evaluated to true. Here are some examples:

```
// Set x to 10 if x is higher that 10
\text{if } (x>10) \quad \text{eval } x=10// Only show rastertime if the 'showRasterTime' boolean is true
.var showRasterTime = false
.if (showRasterTime) inc $d020
jsr PlayMusic
.if (showRasterTime) dec $d020
```
You can group several statements together in a block with {…} and have them executed together if the boolean expression is true:

```
// If IrqNr is 3 then play the music
.if (irqNr==3) {
      inc $d020
      jsr music+3
      dec $d020
}
```
By adding an else statement you can have an expression executed if the boolean expression is false:

```
// Add the x'th entry of a table if x is positive or
// subtract it if x is negative
.if (x>=0) adc zpXtable+x else sbc zpXtable+abs(x)
// Init an offset table or display a warning if the table length is exceeded
.if (i<tableLength) {
   lda #0
   sta offset1+i
   sta offset2+i
} else {
   .error "Error!! i is too high!"
}
```
#### *6.3 Questionmark if's*

As known from languages like Java and C<sup>++</sup> you can use the write compact if expression in the following form:

condition ? trueExpr : falseExpr

Some examples of use:

```
.var x= true ? "hello" : "goodbye" // Sets x = "hello"
var y = (20<10) ? 1 : 2 // Sets y = 2
.var max = a>b ? a:b
.var debug=true
inc debug ? $d020:$d013 // Increases $d020 since debug=true
.var limitedX = max(x, minLimit == null?):minLimit) // Takes care of null limit
```
#### *6.4 .for*

With the .for directive you can generate loops as in modern programming languages. The .for directive takes an init expression list, a boolean expression, and an iteration list separated by a semicolon. The last two arguments and the body are executed as long as the boolean expression evaluates to true.

```
// Prints the numbers from 0 to 9
.for(var i=0;i<10;i++) .print "Number" + i
// Make data for a sine wave
.for(var i=0;i<256;i++) .byte round(127.5+127.5*sin(toRadians(360*i/256)))
```
Since argument 1 and 3 are lists, you can leave them out, or you can write several expressions separated by comma:

```
// Print the numbers from 0 to 9
.var i=0
.for (i \times 10; ) {
    .print i
    .eval i++
}
// Sum the numbers from 0 to 9 and print the sum at each step
.for(var i=0, var sum=0;i<10; sum=sum+i, i++)
      .print "The sum at step " + i " is " + sum
```
The for loop is good for generating tables and unrolling loops. You can, for example, do a classic 'blitter fill' routine like this:

```
.var blitterBuffer=$3000
.var charset=$3800
.for (x=0; x<16; x++) {
    for(var y=0; y<128; y++) {
         if (var y=0) lda blitterBuffer+x*128+y
        else eor blitterBuffer+x*128+y
        sta charset+x*128+y
    }
}
```
#### *6.5 Optimization Considerations when using Loops*

Here is a tip if you want to optimize your assembling. Kick assembler has two modes of executing directives. 'Function Mode' is used when the directive is placed inside a function or define directive, otherwise 'Asm Mode' is used. 'Function Mode' is executed fast but is restricted to script commands only (.var, .const, .for, etc.), while 'Asm Mode' remembers intermediate results so the assembler won't have to make the same calculations in succeeding passes.

If you make heavy calculations and get slow performance or lack of memory, then place your for loops inside a define directive or inside a function. No time or memory will be wasted to record intermediate results, and the define directive or the directive that called the function, will remember the result in the succeeding passes.

Read more about the define directive in the chapter 'Working with mutable values'.

## **7 Macros, Functions and Pseudo Commands**

This chapter shows how to define and use macros, pseudo commands and functions.

### *7.1 Macros*

Macros are collections of assembler directives. When called, they generate code as if the directives where placed at the macro call. The following code defines and executes the macro 'SetColor':

```
// Define macro
.macro SetColor(color) {
      lda #color 
      sta $d020
}
// Execute macro
:SetColor(1)
```
A macro can have any number of arguments. Macro calls are encapsulated in a scope, hence any variable defined inside a macro can't be seen from the outside. This means that a series of macro calls to the same macro doesn't interfere:

```
// Execute macro
:ClearScreen($0400,$20) // Since they are encapsulated in a scope 
:ClearScreen($4400,$20) // the two resulting loop labels don't
                             // interfere 
// Define macro
.macro ClearScreen(screen,clearByte) {
      lda #clearByte
      ldx #0
Loop: // The loop label can't be seen from the outside
      sta screen,x
      sta screen+$100,x
      sta screen+$200,x
      sta screen+$300,x
       inx
      bne Loop
}
```
Notice that it is ok to use the macro before it is declared.

Macros are good for building libraries. In my standard library I have macros for moving and filling memory, setting up char matrixes, declaring basic upstart programs, etc<sup>†</sup>. They are also good for doing things like double buffering. Typically you have a routine you want to work on two buffers, but making it take the buffer as an argument would slow it down. Instead you define the routine in a macro, which takes a buffer as an argument and then call the macro with each buffer. This saves you the trouble of maintaining two identical routines only differing by the buffer they use.

<sup>&</sup>lt;sup>†</sup> The library isn't included in the assembler.

### *7.2 Functions*

You can also define you own functions. Here is an example of a function:

```
.function area(width, height) {
      .return width*height
}
lda #10+area(4,8)
```
You can use your own functions like you would use any of the library functions described earlier. Functions consist of non-byte generating directives like .eval, .for, .var, and .if. When the assembler evaluates the .return directives it returns the value given by the proceeding expression. If no expression is given, or if no .return directive is reached, a null value is returned. Here are some more examples of functions:

```
// Returns a string telling if a number is odd or even
.function oddEven(number) {
      \text{if } ([number&1] == 0 ) .return "even"
      else .return "odd"
}
// Empty function – always returns null
.function emptyFunction() {
}
```
As macros, functions can have side effects as shown in the following function that returns no result (null), but modifies its list argument.

```
// Inserts null in all elements of a list
.function clearList(list) {
      // Return if the list is null
       .if (list==null) .return
       . for (var i=0; i<list. size (); i++) {
         list.set(i,null)
       }
}
```
With functions you can calculate data for your programs. Instead of using other programming languages like C or Java you can code your data generators directly in Kick Assembler. Put your data in a list and use the list to generate your speed code or your .byte tables. This eases the development process by making it more integrated.

### *7.3 Pseudo Commands*

Pseudo commands are a special kind of macros that takes command arguments, like #20, table,y or (\$30),y as arguments just like mnemonics do. With these you can make your own extended commands. Here is an example of a mov command that moves a byte from one place to another:

```
.pseudocommand mov src;tar {
      lda src
      sta tar
}
```
You use the mov command like this:

```
:mov #10 ; $1000 // Sets $1000 to 10 (lda #10, sta $1000)<br>:mov source ; target // target = source (lda source, sta tar<br>:mov source,x ; target, y // (lda source, x , sta target, y)
                                            // target = source (lda source, sta target)
                                           // (lda source, x, sta target, y)
:mov #20 ; ($30),y // (lda #20, sta ($30),y )
```
The arguments to a pseudo command are separated by semicolon and you can use any argument you would give to a mnemonic.

The command arguments are passed to the pseudo command as CmdValues. These are values that contain an argument type and a number value. You access these by their getter functions. Here is a table of the functions:

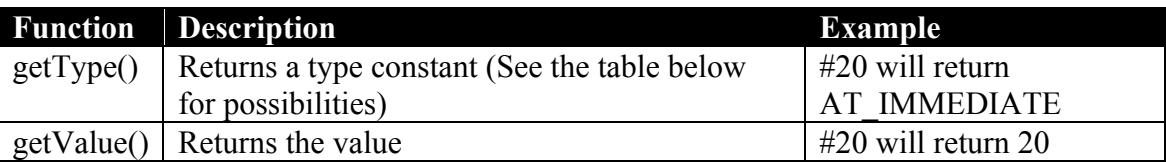

The argument type constants are the following:

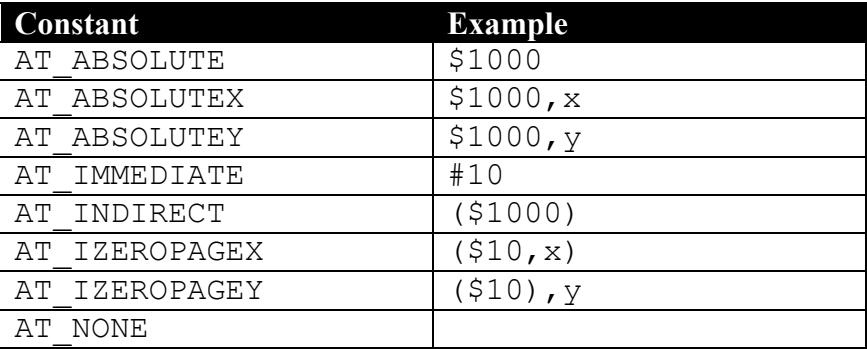

Some addressing modes, like absolute zeropage and relative, are missing from the above table. This is because the assembler automatically detect when these should be used from the corresponding absolute mode.

You can construct new command arguments with the CmdArgument function. If you want to construct a new immediate argument with the value 100, you do it like this:

```
.var myArgument = CmdArgument (AT IMMEDIATE, 100)
lda myArqument // Gives 1da #100
```
Now let's use the above functionalities to define a 16 bit instruction set. We start by defining a function that given the first argument will return the next in a 16 bit instruction.

```
.function 16bit nextArgument(arg) {
      .if (arg.getType()==AT_IMMEDIATE) 
                   .return CmdArgument(arg.getType(),>arg.getValue())
      .return CmdArgument(arg.getType(),arg.getValue()+1)
}
```
We always return an argument of the same type as the original. If it's an immediate argument we set the value to be the high byte of the original value, otherwise we just increment it by 1. This will supply the correct argument for the ABSOLUTE, ABSOLUTEX, ABSOLUTEY and IMMEDIATE addressing modes. With this we can easily define some 16 bits commands:

```
.pseudocommand inc16 arg {
      inc arg
      bne over
      inc 16bit nextArgument(arg)
over:
}
.pseudocommand mov16 src;tar {
      lda src
      sta tar
      lda 16bit nextArgument(src)
      sta 16bit nextArgument(tar)
}
.pseudocommand add16 arg1 ; arg2 ; tar {
       .if (tar.getType() == AT_NONE) .eval tar=arg1
      lda arg1
      adc arg2
      sta tar
      lda 16bit nextArgument(arg1)
      adc <sup>16bit</sup> nextArgument(arg2)
      sta <sup>16bit nextArgument</sup>(tar)
}
```
You can use these like this:

:inc16 counter :mov16 #irq1; \$0314 :mov16 #startAddress; \$30 :add16 \$30; #128 :add16 \$30; #\$1000; \$32

Note how the target argument of the add16 command can be left out. When this is the case an argument with type AT\_NONE is passed to the pseudo command and the first argument is then used as target.

With the pseudo command directive you can define your own extended instruction libraries, which speed up some of the more trivial tasks of programming.

## **8 Name Spaces**

Namespaces are named scopes. When you enclose code in a scope, you hide information about the code for the outside. This is useful, since labels names won't collide, but sometimes you want to access these anyway. By using namespaces you can access this information. In this chapter the different uses of namespaces are explained.

### *8.1 The Namespace Directive*

Suppose you want to divide your code into different parts with local labels and variables and want to access to some of the labels from the outside. This can be done with the .namespace directive:

```
jsr part1.init
       jsr part1.exec
       jsr part2.init
       jsr part2.exec
       rts
.namespace part1 {
init:
       ...
       rts
exec:
       ...
       rts
}
.namespace part2 {
init: 
       ...
       rts
exec:
       ...
       rts
}
```
Inside a namespace you reference the labels as usual, but from the outside you append the namespace name as prefix to the label as seen in the jsr commands. Namespaces can be nested which is seen in the following example:

```
jsr part1.section1.exec
      rts
.namespace part1 {
      .namespace section1 {
      exec:
         ...
         rts
      }
```

```
// You don't have to append part1 here since we are already in 
      // the part1 namespace
      jsr section2.exec
      .namespace section2 {
      exec:
       ...
        rts
      }
}
```
User defined labels can also be accessed, so if you want a constant to be exposed to the outside of your namespace then define it as a label:

```
.namespace vic {
  .label borderColor = $d020
  .label backgroundColor0 = $d021
  .label backgroundColor1 = $d022
  .label backgroundColor2 = $d023
}
lda #0
sta vic.backgroundColor0
sta vic.borderColor
```
#### *8.2 File Namespaces*

If you want the intire sourcefile to be place in a namespace, you can put a .filenamespace directive in the top of the file.

```
.filenamespace mySpace
      .pc=$1000
start: inc $d020
      jmp start
```
It's equivalent to using the .namespace directive but it will save a pair of brackets.

#### *8.3 Label Namespaces (Autonamespacing)*

If you declare a scope after a label, the scope will automatically declare a namespace. This is handy if you use scoping to make the labels of your functions local. In the example below the clearScreen label and the succeeding scope creates a namespace with the name clearScreen.

```
lda #' '
       sta clearScreen.fillbyte+1
       jsr clearScreen
       rts
clearScreen: {
fillbyte: lda #0
       ldx #0
loop:
       sta $0400,x
       sta $0500, xsta $0600, xsta $0700, xinx
       bne loop
       rts
}
```
The above code fills the screen with black spaces. The code that calls the clearScreen subroutine uses the namespace to access the fillbyte label. If you use the label directive to define the fillbyte label, the code can be done a little nicer:

```
lda #'a'
       sta clearScreen2.fillbyte
       jsr clearScreen2
       rts
ClearScreen2: {
       .label fillbyte = *+1lda #0
       \overline{ldx} #0
loop:
       sta $0400,x
       sta $0500,x
       sta $0600,x
       sta $0700, x
       inx
       bne loop
       rts
}
```
Now you don't have to remember to add one to the address before storing the fill byte. Autonamespacing works with both normal labels and the label directive, so its also possible to write programs like this:

```
.label mylabel1= $1000 {
      .label mylabel2 = $1234 
}
.print "mylable2="+mylabel1.mylabel2
```
### *8.4 Accessing Local Labels of Macros and Pseudocommands*

Autonamespacing makes it possible to access local labels of executed Macros and pseudocommands as demonstrated in the following program:

```
.pc=$1000
start:
                     inc c1.color
                     dec c2.color
c1: \overline{:=} \overline{:=} c2: :setColor()
                     jmp start
.macro setColor() {
                      .label color = *+1lda #0
                     sta $d020
}
```
## **9 Special Features**

In the previous chapters we have described general features of Kick Assembler that can be used to solve a wide range if problems. In this chapter, we describe special features that where implemented to solve specific problems, such as converting graphics, importing sid files, or making vector calculations.

### *9.1 Creating a Basic Upstart Program*

To make the assembled machine code run on a C64 or in an emulator, it's useful to include a little basic program that starts your code (for example: 10 sys 4096). The BasicUpstart macro is standard macro that helps you to create programs like that. The following program shows how it's used:

```
.pc = $0801 "Basic Upstart"<br>:BasicUpstart(start) // 10 sys$0810
:BasicUpstart(start)
.pc =$0810 "Program"
start:
        inc $d020
        inc $d021
        jmp start
```
TIP: Insert at basic upstart program in the start of your programs and use the –execute option to start Vice. This will automatically load and execute your program in Vice after successful assembling.

There is a second variation of the basic upstart macro that also takes care of setting up memory blocks:

```
:BasicUpstart2(start) // 10 sys$0810
start:
      inc $d020
      inc $d021
      jmp start
```
If you want to see the script code for the macros, you can look in the autoinclude.asm file in the KickAss.jar file.

### *9.2 Opcode Constants*

When making self modifying code or code that unrolls speed code, you have to know the value of the opcodes involved. To make this easier, all the opcodes have been given their own constant. The constant is found by writing the mnemonic in uppercase and appending the addressing mode. For example, the constant for a rts command is RTS and 'lda #0' is LDA\_IMM. So, to place an rts command at target you write:

```
lda #RTS
sta target
```
You get the size of a mnemonic by using the asmCommandSize command

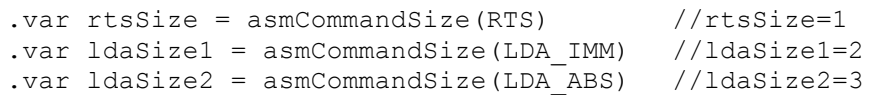

Here are a list of the addressing modes and example constants:

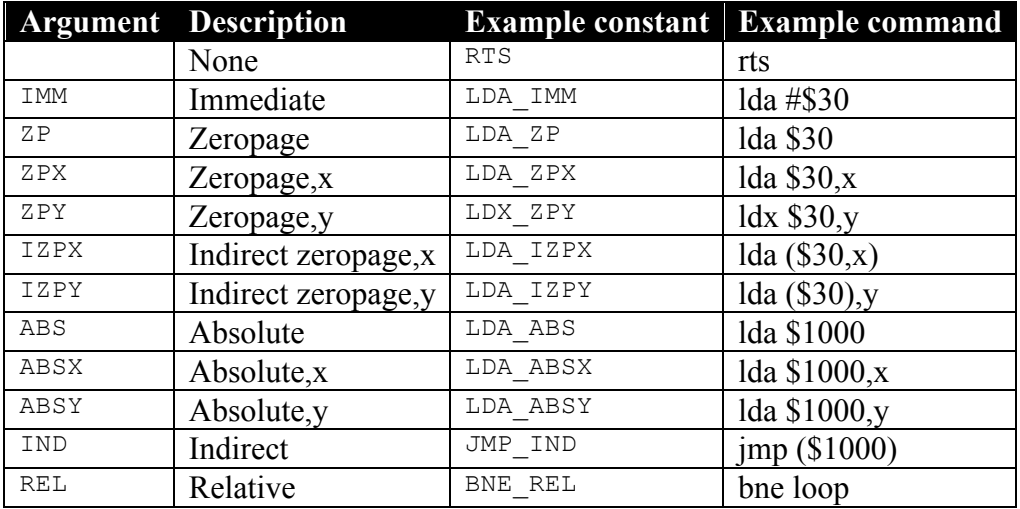

### *9.3 Colour Constants*

Kick Assembler has build in the C64 colour constants:

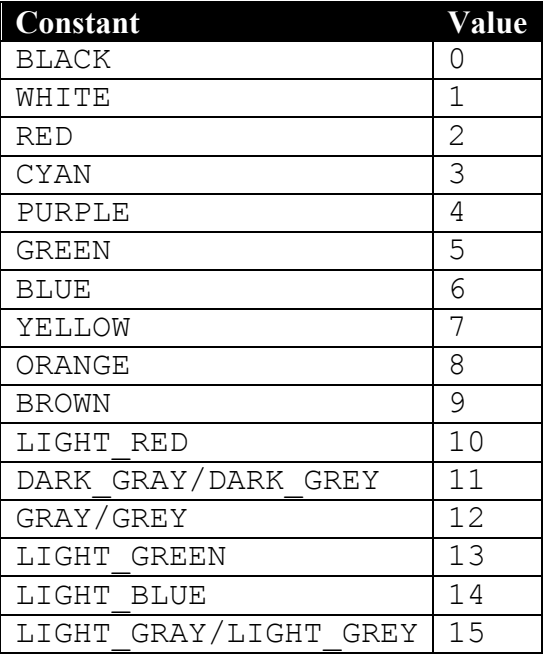

Example of use:

lda #BLACK sta \$d020 lda #WHITE sta \$d021

#### *9.4 Exporting Labels*

By using the –symbolfile option at the commandline it's possible export all the assembled symbols. The line

```
java –jar KickAss.jar source1.asm -symbolfile
```
will generate the file source1.sym while assembling. Lets say the content of source1 is:

```
.filenamespace source1
.pc =$2000
clearColor:
      lda #0
      sta $d020
      sta $d021
      rts
```
The content of source1.sym will be:

```
.namespace source1 {
       .label clearColor = $2000
}
```
It's now possible to refer to the labels of source1.asm from another file just by importing the .sym file:

```
.import source "source1.sym"
jsr source1.clearColor
```
Another way of exporting labels is the –vicesymbols option that exports the label to a .vs file that can be read by the VICE emulator.

### *9.5 Import of Binary Files*

It's possible to load any file into a variable. This is done with the LoadBinary function. To extract bytes of the file from the variable you use the get function. You can also get the size of the file with the getSize function. Here is an example

```
// Load the file into the variable 'data'
.var data = LoadBinary("myDataFile")
// Dump the data to the memory
myData: .fill data.getSize(), data.get(i)
```
When you know the format of the file, you can supply a template string that describes the memory blocks. Each block is given a name and a start address relative to the start of the file. When you

supply a template to the LoadBinary function, the returned value will contain a get and a size function for each memory block:

```
.var dataTemplate = "XCoord=0,YCoord=$100, BounceData=$200"
.var file = LoadBinary("moveData", dataTemplate)
XCoord: .fill file.getXCoordSize(), file.getXCoord(i) 
YCoord: .fill file.getYCoordSize(), file.getYCoord(i) 
BounceData: .fill file.getBounceDataSize(), file.getBounceData(i)
```
There is a special template tag named 'C64FILE' that is used to load native c64 files. When this is in the template string, the LoadBinary function will ignore the two first byte of the file, since the first two bytes of a C64 file are used to tell the loader the start address of the file. Here is an example of how to load and display a Koala Paint picture file:

```
.const KOALA_TEMPLATE = "C64FILE, Bitmap=$0000, ScreenRam=$1f40, ColorRam=$2328,
                                                           BackgroundColor = $2710"
.var picture = LoadBinary("picture.prg", KOALA_TEMPLATE)
.pc = $0801 "Basic Program"
:BasicUpstart($0810)
.pc =$0810 "Program"
      lda #$38
      sta $d018
      lda #$d8
       sta $d016
       lda #$3b
       sta $d011
      lda #0
       sta $d020
       lda #picture.getBackgroundColor()
       sta $d021
       ldx #0
!loop:
       .for (var i=0; i < 4; i++) {
         lda colorRam+i*$100,x
         sta $d800+i*$100,x
       }
       inx
       bne !loop-
       jmp *
.pc = $0c00 .fill picture.getScreenRamSize(), picture.getScreenRam(i)
.pc = $1c00 colorRam: .fill picture.getColorRamSize(), picture.getColorRam(i)
.pc = $2000 .fill picture.getBitmapSize(), picture.getBitmap(i)
```
Notice how easy it is to reallocate the screen and color ram by combining the .pc and .fill directives. To avoid typing in format types too often, Kick Assembler has some build in constants you can use:

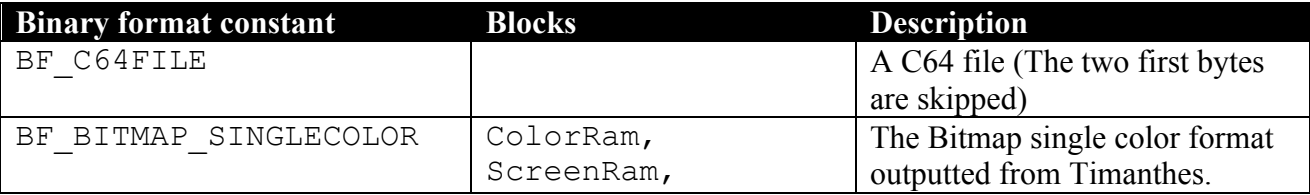

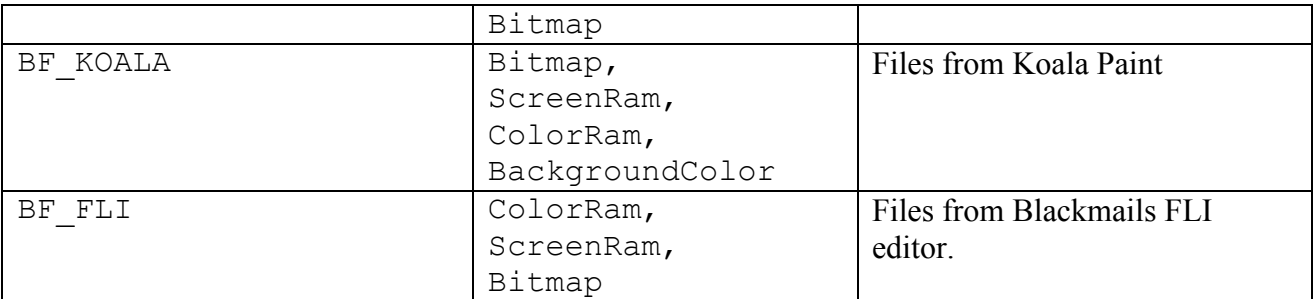

So if you want to load a FLI picture, just write

```
.var fliPicture = LoadBinary("GreatPicture", BF_FLI)
```
The formats were chosen so they cover the outputs of Timanthes (NB. Timanthes doesn't save the background color in koala format, so if you use that you will get an overflow error). If you feel that some formats are missing, then send their format strings to me and I will include them in future versions of Kick Assembler.

TIP: If you want to know how data is placed in the above formats, just print the constant to the console while assembling. Example: . print "Koala format="+BF\_KOALA

### *9.6 Import of SID Files*

The script language knows the format of SID files. This means that you can import files directly from the HVSC (High Voltage Sid Collection) which uses this format. To do this you use the LoadSid function which returns a value that represents the sidfile.

.var music = LoadSid("C:/c64/HVSC\_44-all-of-them/C64Music/Tel\_Jeroen/Closing\_In.sid")

From this you can extract data such as the init address, the play address, info about the music and the song data.

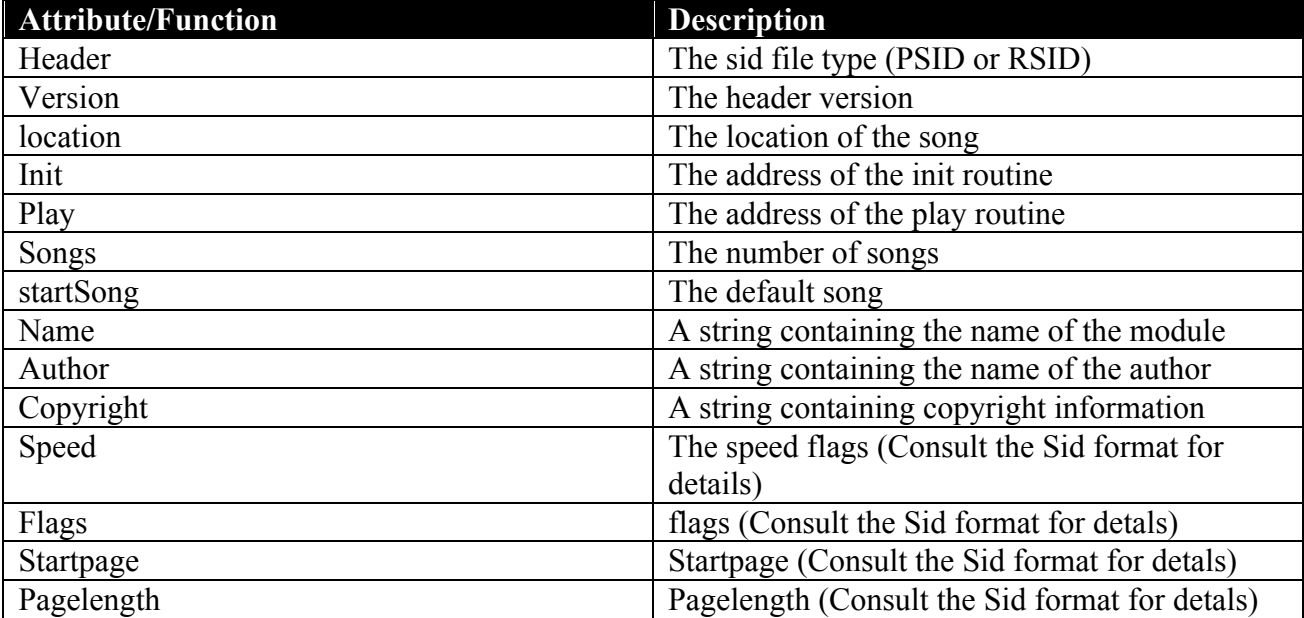

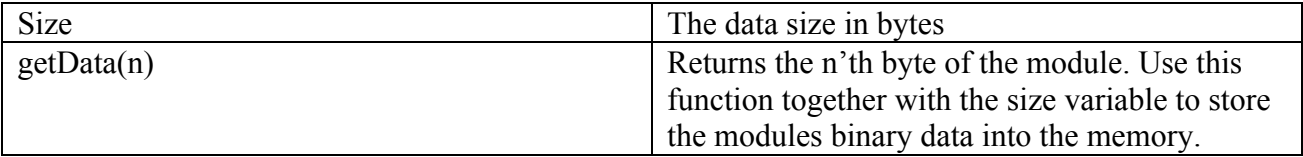

Here is an example of use:

```
//---------------------------------------------------------
//---------------------------------------------------------
// SID Player
//---------------------------------------------------------
//---------------------------------------------------------
.var music = LoadSid("Nightshift.sid")
:BasicUpstart2(start)
start:
                      lda #$00
                      sta $d020
                      sta $d021
                      ldx #0
                      ldy #0
                      lda #music.startSong-1
                      jsr music.init
                      sei
                      lda #<irq1
                      sta $0314
                      lda #>irq1
                      sta $0315
                      asl $d019
                      lda #$7b
                      sta $dc0d
                      lda #$81
                      sta $d01a
                      lda #$1b
                      sta $d011
                      lda #$80
                      sta $d012
                      cli
this: jmp this
       //---------------------------------------------------------
irq1: 
                      asl $d019
                      inc $d020
                      jsr music.play 
                      dec $d020
                      pla
                      tay
                      pla
                      tax
                      pla
                     rti
//---------------------------------------------------------
.pc=music.location "Music"
.fill music.size, music.getData(i)
//----------------------------------------------------------
// Print the music info while assembling
.print ""
.print "SID Data"
.print "--------"
.print "location=$"+toHexString(music.location)
.print "init=$"+toHexString(music.init)
.print "play=$"+toHexString(music.play)
```

```
.print "songs="+music.songs
.print "startSong="+music.startSong
.print "size=$"+toHexString(music.size)
.print "name="+music.name
.print "author="+music.author
.print "copyright="+music.copyright
.print ""
.print "Additional tech data"
.print "---------------------"
.print "header="+music.header
.print "header version="+music.version
.print "flags="+toBinaryString(music.flags)
.print "speed="+toBinaryString(music.speed)
.print "startpage="+music.startpage
.print "pagelength="+music.pagelength
```
Assembling the above code will create a musicplayer for the given sidfile and print the information in the music file while assembling:

```
 SID Data
 --------
  location=$1000
  init=$1d70
  play=$1003
  songs=1.0
  startSong=1.0
  size=$d78
  name=Nightshift
  author=Ari Yliaho (Agemixer)
  copyright=2001 Scallop
  Additional tech data
 --------------------
  header=PSID
  header version=2.0
 flags=100100
 speed=0
  startpage=0.0
```
TIP: If you use the –libdir option to point to your HVSC main directory, you don't have to write long filenames. For example:

```
.var music = LoadSid("C:/c64/HVSC_44-all-of-them/C64Music/Tel_Jeroen/Closing_In.sid")
```
will be

```
.var music = LoadSid("Tel_Jeroen/Closing_In.sid")
```
#### *9.7 Converting Graphics*

Kick Assembler makes it easy to convert graphics from gif and jpg files to the basic C64 formats. A picture can be loaded into a picture value by the LoadPicture function. The picture value can then be accessed by various functions depending on which format you want. The following will place a single color logo in a standard 32x8 char matrix charset placed at \$2000.

```
.pc = $2000.var logo = LoadPicture("CML_32x8.gif")
.fill $800, logo.getSinglecolorByte([i>>3]&$1f, [i&7] | [i>>8]<<3)
```
If you don't like the compact form of the .fill command you can use a for loop instead. The following will produce the same data:

```
.pc = $2000.var logo = LoadPicture("CML_32x8.gif")
.for (var y=0; y<8; y++)
   .for (var x=0; x<32; x++) .for(var charPosY=0; charPosY<8; charPosY++)
         .byte logo.getSinglecolorByte(x,charPosY+y*8)
```
The LoadPicture can take a color table as the second argument. This is used to decide which bit pattern is produced by a pixel. In single color mode there are two bit patters (%0 and %1) and multi color mode has four (%00, %01, %10 and %11). If you don't specify a color table, a default table is created based on the colors in the picture. However, normally you wish to control which color is mapped to a bit pattern. The following shows how to convert a picture to a 16x16 multi color char matrix charset:

```
.pc = $2800 "Logo"
.var picture = LoadPicture("Picture 16x16.gif",
                            List().add($444444, $6c6c6c,$959595,$000000))
.fill $800, picture.getMulticolorByte(i>>7,i&$7f)
```
The four colors added to the list are the RGB values for the colors that are mapped to each bit pattern.

Finally the picture value contains a getPixel function from which you can get the RGB color of a pixel. This comes in handy when you want to make your own format for some special purpose.

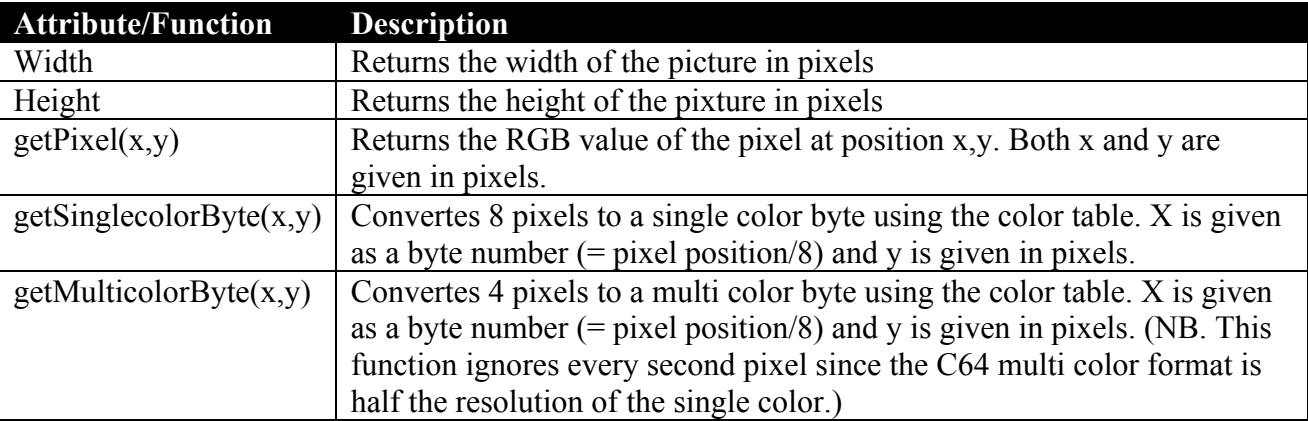

Attributes and functions available on picture values:

### *9.8 Writing to User Defined Files*

With the createFile function you can create/overwrite a file on the disk. You call it with a file name and it returns a value that can be used to write data to the file:

```
.var myFile = createFile("breakpoints.txt") 
.eval myFile.writeln("Hello World")
```
IMPORTANT! For security reasons, you will have to use the –afo switch on the command line otherwise file generation will be blocked. Eg "java –jar KickAss.jar source.asm -afo" will do the trick.

File creation is useful for generating extra data for emulators. The following example shows how to generate a file with breakpoint for VICE:

```
.var brkFile = createFile("breakpoints.txt") 
.macro break() {
       .eval brkFile.writeln("break " + toHexString(*))
\mathfrak{g}.print "test"
.pc=$0801 "Basic"
:BasicUpstart (start)
.pc=$1000 "Code"
start:
       inc $d020
       :break()
       jmp start
```
When running VICE with the breakpoint file (use the -moncommands switch), VICE will run until the break and then exit to the monitor.

Here is a list of the functions on a file value:

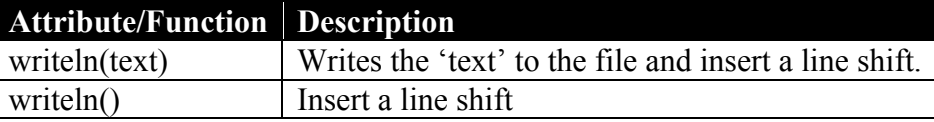

#### *9.9 Passing Command Line Arguments to the Script*

From the command line you can assign string values to variables which can be read from the script. This is done with the ':' notation like this;

java -jar KickAss.jar mySource.asm :x=27 :sound=true :title="Beta 2"

The three variables x, sound and beta2 and their string values will now be placed in a hashtable that can be accessed by the global variable cmdLineVars:

```
.print "version =" + cmdLineVars.get("version")
.var x= cmdLineVars.get("x").asNumber()
.var y=2*x.var sound = cmdLineVars.get("sound").asBoolean()
.if (sound) jsr $1000
```
### *9.10Making 3D Calculations*

To make it easy to calculate vector data, such as coordinates for a vector object or a pre calculated vector animation, Kick Assembler supports vector and matrix values.

Vector values are used to hold 3D vectors. They are created by the Vector function that takes x, y and z as argument:

```
.var v1 = Vector(1, 2, 3).var v2 = Vector(0, 0, 2)
```
You can access the coordinates of the vector by its get functions and do the most common vector operations by the assigned functions. Here are some examples:

```
.var v1PlusV2 = v1+v2.print "V1 scaled by 10 is " + [v1*10].var dotProduct = v1*v2
```
Here is a list of vector functions and operators:

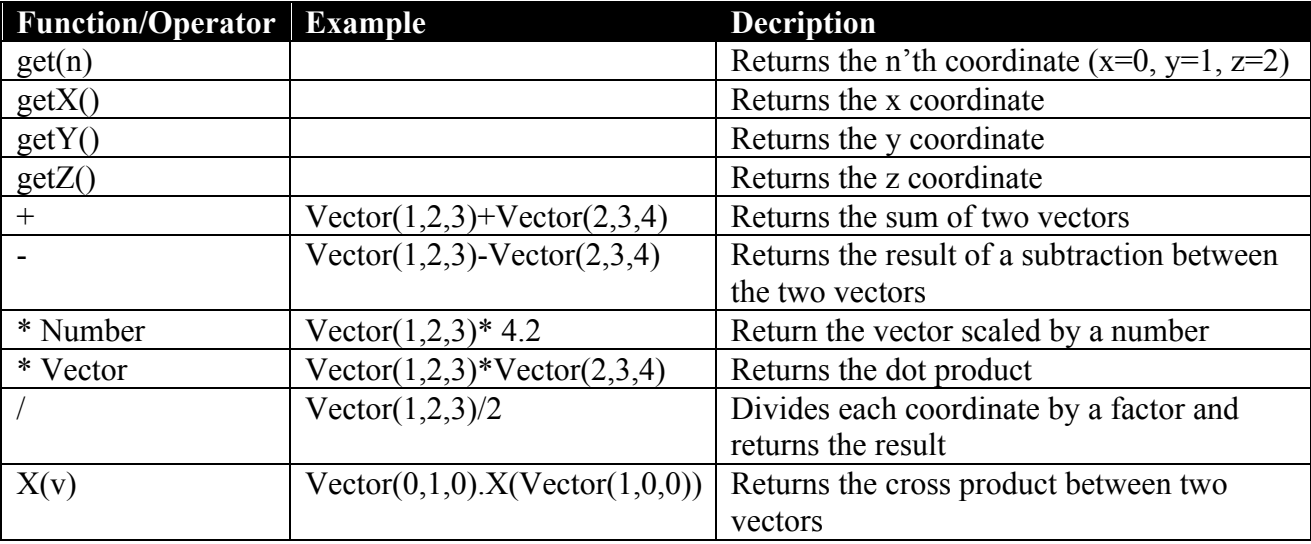

The matrix value represents a 4x4 matrix. You create it by using the Matrix function, or one of the other constructor functions described later. You access the entries of the matrix by using its get and set functions:

```
.var matrix = Matrix() // Creates an identity matrix
.eval matrix.set(2,3,100)
.print "Matrix.get(2,3) =" + matrix.get(2,3)
```

```
.print "The entire matrix=" + matrix
```
In 3d graphics matrixes are usually used to describe a transformation of a vector space. That can be to move the coordinates, to scale them, to rotate then, etc. The Matrix() operator creates an identity matrix, which is one that leaves the coordinates unchanged. By using the set function you can construct any matrix you like. However, Kick Assembler has constructor functions that create the most common transformation matrixes:

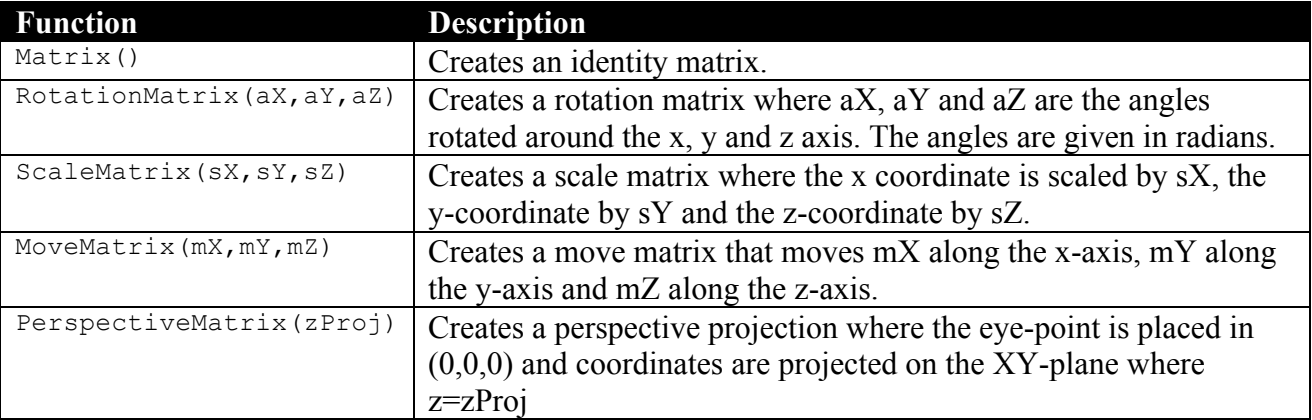

You can multiply the matrixes and thereby combine their transformations. The transformation is read from right to left, so if you want to move the space 10 along the x axis and then rotate it 45 degrees around the z-axis, you write:

.var  $m = \text{RotationMatrix}(0, 0, \text{toRadius}(45)) * \text{MoveMatrix}(10, 0, 0)$ 

To transform a coordinate you multiply the matrix to transformed vector:

```
var v = m*Vector(10, 0, 0).print "Transformed v=" + v
```
The functions defined on matrixes are the following:

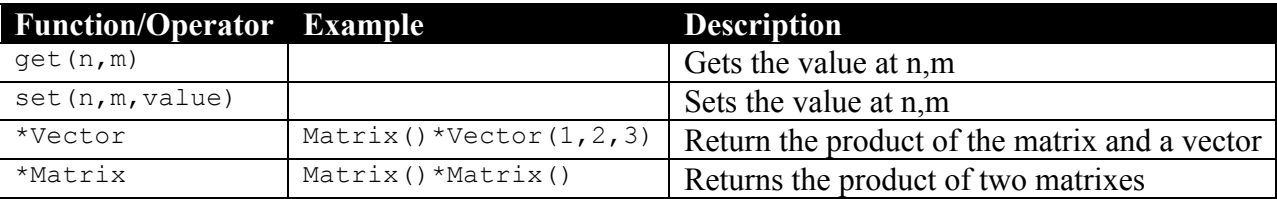

Here is a little program to illustrate how matrixes can be used. It pre calculates an animation of a cube that rotates around the x, y and z-axis and is projected on the plane where  $z=2.5$ . The data is placed at the label 'cubeCoords':

```
//------------------------------------------------------------------------------------------
// Objects 
//------------------------------------------------------------------------------------------
.var Cube = List().add( Vector(1,1,1), Vector(1,1,-1), Vector(1,-1,1), Vector(1,-1,-1),
                         Vector(-1,1,1), Vector(-1,1,-1), Vector(-1,-1,1), Vector(-1,-1,-1))
//------------------------------------------------------------------------------------------
// Macro for doing the precalculation
//------------------------------------------------------------------------------------------
.macro PrecalcObject(object, animLength, nrOfXrot, nrOfYrot, nrOfZrot) {
        // Rotate the coordinate and place the coordinates of each frams in a list
        .var frames = List()
        .for(var frameNr=0; frameNr<animLength;frameNr++) {
           // Set up the transform matrix
           .var aX = toRadians(frameNr*360*nrOfXrot/animLength)
           .var aY = toRadians(frameNr*360*nrOfYrot/animLength)
           .var aZ = toRadians(frameNr*360*nrOfZrot/animLength)
           .var zp = 2.5 // z-coordinate for the projection plane
           .var m = ScaleMatrix(120,120,0)*
                     PerspectiveMatrix(zp)*
                    MoveMatrix(0,0,zp+5)*
                    RotationMatrix(aX,aY,aZ) 
           // Transform the coordinates
           .var coords = List()
           .for (var i=0; i<object.size(); i++) {
                        .eval coords.add(m*object.get(i))
           }
           .eval frames.add(coords)
        }
        // Dump the list to the memory
        .for (var coordNr=0; coordNr<object.size(); coordNr++) {
           .for (var xy=0; xy<2; xy++) {
              .fill animLength, $80+round(frames.get(i).get(coordNr).get(xy))
           }
        }
}
//------------------------------------------------------------------------------------------
// The vector data
//------------------------------------------------------------------------------------------
.align $100
cubeCoords: :PrecalcObject(Cube,256,2,-1,1)
//------------------------------------------------------------------------------------------
```
## **10 Testing**

Kick Assembler has some build in .assert directives that are useful for testing. They were made to make it easy to test the assembler itself, but you can use them for testing your own pseudocommands, macros, functions. When assertions are used, the assembler will automatically count the number of assertions and the number of failed assertions and display these when the assembling has finished.

#### *10.1Asserting expressions*

With the assert directive you can test the value of expressions. It takes three arguments: a description, an expression, and an expected result.

```
.assert "2+5*10/2", 2+5*10/2, 27 
.assert "2+2", 2+2, 5 
.assert "Vector(1,2,3)+Vector(1,1,1)', Vector(1,2,3)+Vector(1,1,1),
Vector(2,3,4)
```
When assembling this code the assembler prints the description, the result of the expression and the expected result. If these don't match an error message is appended:

```
2+5*10/2=27.0 (27.0)
2+2=4.0 (5.0) -- ERROR IN ASSERTION!!!
Vector(1, 2, 3) + Vector(1, 1, 1) = (2.0, 3.0, 4.0) ((2.0, 3.0, 4.0))
```
#### *10.2Asserting errors in expressions*

To make sure that an expression gives an error when the user gives the wrong parameters to a function, use the .asserterror directive:

```
.asserterror "Test1" , 20/10
.asserterror "Test2" , 20/false
```
In the above example test1 will fail since its perfectly legal to divide 20 by 10. Test2 will produce the expected error so this assertion is ok. The above will give the following output:

```
 Test1 -- ERROR IN ASSERTION!
   Test2 -- OK. | Can't get a numeric representation from a value of type 
boolean
```
#### *10.3Asserting code*

The assert directive has a second form which makes it possible to compare pieces of assembled code:

```
.assert "Test2", { lda $1000 }, {ldx $1000}
.assert "Test", {
      .for (var i=0; i<4; i++)
        sta $0400+i
}, {
      sta $0400
      sta $0401
      sta $0402
      sta $0403
}
```
The assert directive will give an ok or failed message and the assembled result as output. The output of the above example is as follows:

```
 Test1 -- FAILED! | 2000:ad,00,10 -- 2000:ae,00,10
 Test2 -- OK. | 2000:8d,00,04,8d,01,04,8d,02,04,8d,03,04
```
### *10.4Asserting errors in code*

Like the assert directive the asserterror directive also has a form that can assert code:

.asserterror "Test" , { lda #"This must fail"}

#### Output:

```
 Test -- OK. | The value of a Command Argument Value must be an integer. 
Can't get an integer from a value of type 'string'
```
## **11 Some technical details**

In Kick Assembler 3 some rather advanced techniques have been implemented to make the assembling more flexible and correct. I'll describe some of the main points here. YOU DON'T NEED TO KNOW THIS, but if you are curious about technical details then read on.

### *11.1The flexible parse algorithm*

Kick Assembler 3 uses a flexible pass algorithm, which parses each assembler command or directive as much as possible in each pass. Some commands can be finished in first pass, such as lda #10 or sta \$1000. But if a command depends on information not yet given, like 'jmp routine' where the routine label hasn't been defined yet, an extra pass is required. Kick Assembler keeps executing passes until the assembling is finished or no progress has been made. You can write programs that only need one pass, but most programs will need two or more. This approach is more flexible and gives advantages over normal fixed pass assembling. All directives don't have to be in the same phase of assembling, which gives some nice possibilities for future directives.

### *11.2Recording of side effects*

Side effects of directives are now recorded and replayed the subsequent passes. Consider the following eval directive: .eval  $a=15+8/2+1$  \*10. In the first pass the calculation  $[5+8/2+1]$  \*10 will be executed and find the result 100, which will be assigned to a. In the next pass no calculation is done, only the side effect  $(a=100)$  is executed. This speeds up programs with heavy scripting, since the script only has to execute once.

### *11.3Function Mode and Asm Mode*

Kick assembler has two modes for executing directives. 'Function Mode' is used when the directive is placed inside a function or .define directive, otherwise 'Asm Mode' is used. 'Function Mode' is executed fast but is restricted to script commands only (.var, .const, .for, etc.), while 'Asm Mode' can handle all directives and records the side effects as described in previous section. All evaluation starts in 'Asm Mode' and enters 'Function Mode' if you get inside the body a function or .define directive. This means that at some point there is always a directive that records the result of the evaluation.

### *11.4Invalid value calculations*

Invalid values occur when the information used to calculate a value that isn't available yet. Usually this starts with an unresolved label value, which is defined later in the source code. Normally you would stop assembling the current directive once you reach an invalid value, but that might leave out some side effects you did intend to happen, so instead of stopping, the assembler now carries on operating on the invalid values. So an unresolved label is just an unresolved Number value. If you add two number values and one of them is invalid then the result will be another invalid number value. If you compare two invalid numbers then you get an invalid boolean and so forth. This helps to track down which values to invalidate. If for example you use an invalid number as index in a set function on a list, you must invalidate the whole list since you don't know which element is overwritten.

```
4+InvalidNumber -> InvalidNumber
InvalidNumber != 5 -> InvalidBoolean
myList.set(3, InvalidNumber) -> [?,?,InvalidNumber]
myList.set(InvalidNumber, "Hello") -> InvalidList
myList.set(4+4*InvalidNumber, "Hello") -> InvalidList
```
## **12 Going from Kick Assembler 2.x to 3.x**

If you have trouble assembling you old Kick Assembler 2.x sources then check the following list:

- The .if directive now has its own scope, so you can no longer access variables defined inside an if from the outside scope. Instead, just define you variables before the .if directive.
- To access a mutable value defined in a different pass it has to be locked. Consult the chapter 'Working with Mutable Values' to see how this works.
- If you experience bad performance or lack of memory, then read the chapter "Optimization Considerations when using Loops"

## **13 Command line options**

The command line options for Kick Assembler are:

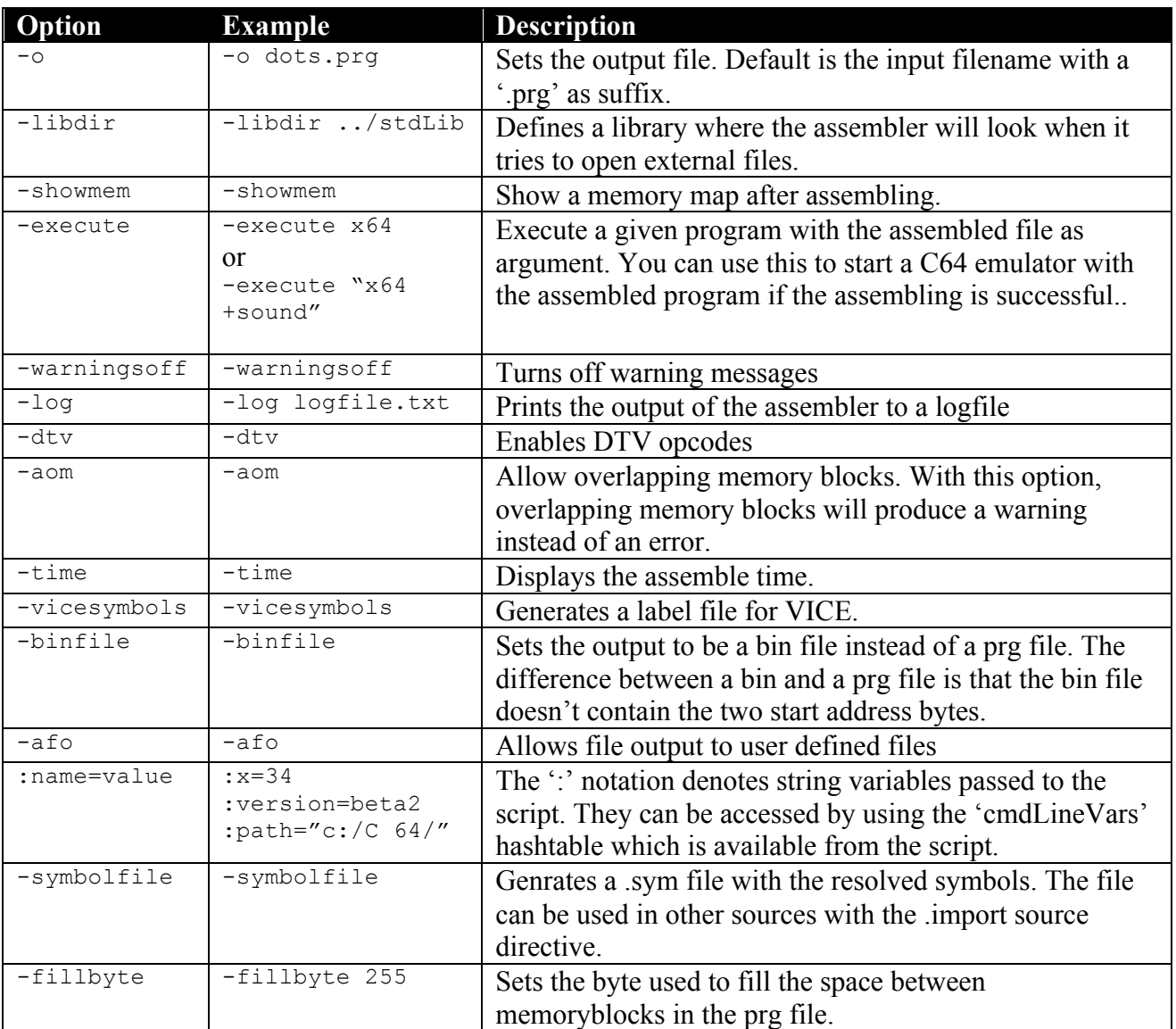